- \* Afhankelijk van de software van de telefoon of uw provider kan de inhoud van deze gebruiksaanwijzing op sommige plaatsen afwijken van uw telefoon.
- \* Drukfouten voorbehouden.

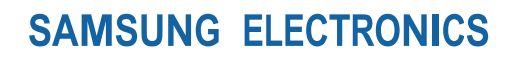

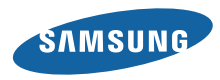

Printed in Korea Code No.:GH68-32072A Dutch. 10/2010. Rev. 1.0

www.samsungmobile.com

# GT-I8700 GebruiksaanwijzingBoth the SAMSUNG

# **Over deze gebruiksaanwijzing**

Dank u voor de aanschaf van dit mobiele apparaat van Samsung. Dit toestel biedt hoogwaardige mobiele communicatie en amusement op basis van de uitzonderlijke technologie en hoge normen van Samsung.

Deze gebruiksaanwijzing is bedoeld om u stap voor stap bekend te maken met de functies en onderdelen van het toestel.

#### **Lees dit eerst**

- • Lees alle veiligheidsinformatie en deze gebruiksaanwijzing zorgvuldig door zodat u verzekerd bent van veilig en correct gebruik voordat u het apparaat in gebruik neemt.
- • De beschrijvingen in deze gebruiksaanwijzing zijn gebaseerd op de standaardinstellingen van het toestel.
- • Afbeeldingen en screenshots die in deze gebruiksaanwijzing worden gebruikt, kunnen er anders uitzien dan het daadwerkelijke product.
- • De inhoud van deze gebruiksaanwijzing kan van product tot product verschillen of anders zijn dan de software die door serviceproviders wordt geleverd en is onderhevig aan wijzigingen zonder voorafgaande mededelingen. Ga naar www.samsungmobile.com voor de meest recente versie van deze gebruiksaanwijzing.
- Welke functies en extra diensten beschikbaar zijn, is afhankelijk van het apparaat, de software en uw provider.
- • De opmaak en aflevering van deze gebruiksaanwijzing is gebaseerd op het besturingssysteem Windows en kan verschillen afhankelijk van het besturingssysteem van de gebruiker.
- Toepassingen voor dit apparaat functioneren wellicht anders dan vergelijkbare pc-toepassingen en hoeven niet over alle functies te beschikken die beschikbaar zijn voor de pc-versie.
- Toepassingen en de bijbehorende functies kunnen per land, regio of hardwarespecificatie anders zijn. Samsung is niet aansprakelijk voor prestatieproblemen die worden veroorzaakt door toepassingen van derden.

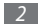

- Samsung is niet aansprakelijk voor prestatie- of compatibiliteitsproblemen die worden veroorzaakt door het bewerken van de instellingen in het register door de gebruiker.
- • Geluidsbronnen, achtergronden en afbeeldingen in dit apparaat zijn onder licentie verstrekt met beperkte gebruiksrechten tussen Samsung en de respectieve eigenaren. Het overnemen en gebruiken van deze materialen voor commerciële of andere doeleinden maakt inbreuk op de copyright-wetgeving. Samsung is niet verantwoordelijk voor inbreuk op het copyright door de gebruiker.
- • Dit product bevat bepaalde gratis/opensourcesoftware De exacte voorwaarden van de licenties, vrijwaringen, dankbetuigingen en kennisgevingen zijn beschikbaar via de website van Samsung http://opensource.samsung.com.
- Bewaar de gebruiksaanwijzing, zodat u deze later kunt raadplegen.

## **Symbolen in deze gebruiksaanwijzing**

Bekijk voordat u begint de symbolen die in deze gebruiksaanwijzing zijn opgenomen:

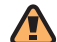

**Waarschuwing**: situaties die letsel kunnen veroorzaken bij u of anderen

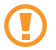

**Let op**: situaties die schade aan het apparaat of andere apparatuur kunnen veroorzaken

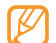

**Opmerking**: opmerkingen, gebruikstips of aanvullende informatie

► **Raadpleeg**: pagina's met verwante informatie, bijvoorbeeld: ► pag.12 (betekent "zie pagina 12")

- → **Gevolgd door**: de volgorde van de opties of menu's die u moet selecteren om een stap uit te voeren, bijvoorbeeld: Selecteer in de menustand **Settings** → **region & language** → **Display language** (betekent **Settings**, gevolgd door **region & language**, gevolgd door **Display language**)
- **Rechte haken:** telefoontoetsen, bijvoorbeeld: [(1)] (staat voor de toets Aan/uit/Vergrendelen)

#### **Auteursrechten**

#### Copyright © 2010 Samsung Electronics

Deze gebruiksaanwijzing is beschermd onder internationale auteursrechtwetten.

Geen enkel onderdeel van deze gebruiksaanwijzing mag worden gereproduceerd, gedistribueerd, vertaald of verzonden in welke vorm dan ook of op welke elektronische of mechanische wijze dan ook, inclusief door deze te fotokopiëren, op te nemen of op te slaan in een systeem voor het opslaan en ophalen van informatie, zonder voorafgaande schriftelijke toestemming van Samsung Electronics.

#### **Handelsmerken**

- • SAMSUNG en het SAMSUNG-logo zijn geregistreerde handelsmerken van Samsung Electronics.
- Dit product bevat software die in licentie is gegeven door MS, een dochteronderneming van Microsoft Windows<sup>®</sup> Corporation. Microsoft en software met phone Microsoft in de naam zijn geregistreerde handelsmerken van Microsoft Corporation.
- Bluetooth® is overal ter wereld een geregistreerd handelsmerk van Bluetooth SIC, Inc.
- • Wi-Fi®, het Wi-Fi CERTIFIED-logo en het Wi-Fi-logo zijn geregistreerde handelsmerken van de Wi-Fi Alliance.
- • Alle overige handelsmerken en auteursrechten zijn het eigendom van de respectieve eigenaars.

# **CE01680**

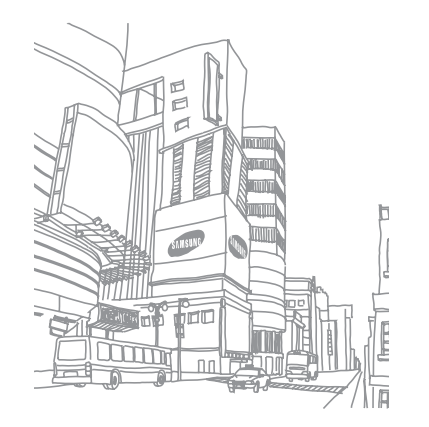

# **Inhoud**

#### **[Het toestel in elkaar zetten .....................](#page-9-0) 9**

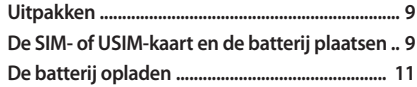

#### **[Aan de slag ...............................................](#page-13-0) 13**

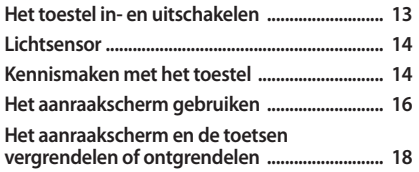

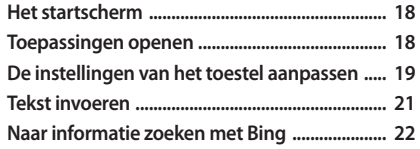

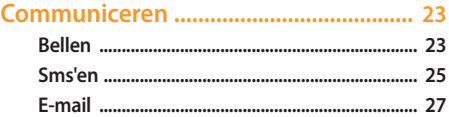

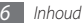

#### 29

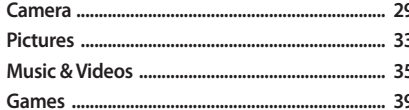

Persoonlijke gegevens ............................. 41 

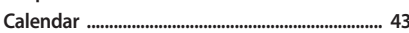

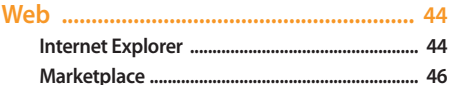

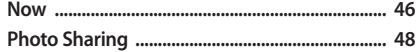

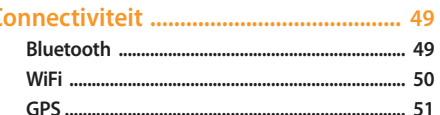

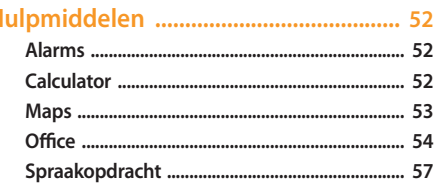

H

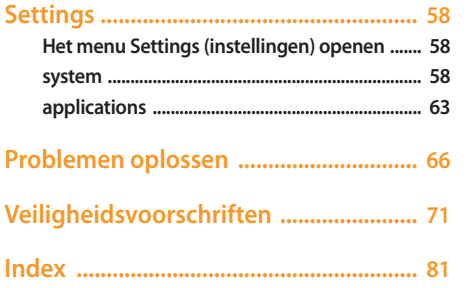

# <span id="page-9-0"></span>**Het toestel in elkaar zetten**

# **Uitpakken**

Controleer of de doos de volgende onderdelen bevat:

- • Mobiel toestel
- • Batterij
- • Reisadapter (oplader)
- • Gebruiksaanwijzing

Gebruik alleen door Samsung goedgekeurde software. Gekraakte of illegale software kan schade of storingen veroorzaken die niet worden gedekt door de garantie van de fabrikant.

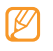

• Welke onderdelen bij het toestel worden geleverd is afhankelijk van de software en de accessoires die in uw regio beschikbaar zijn of door uw serviceprovider worden aangeboden.

- • Bij de plaatselijke Samsung-dealer zijn extra accessoires verkrijgbaar.
- • De meegeleverde accessoires werken het beste met uw toestel.
- • Accessoires die niet door de fabrikant worden verstrekt, zijn mogelijk niet compatibel met het toestel.

## **De SIM- of USIM-kaart en de batterij plaatsen**

Wanneer u bij een provider een abonnement afsluit, ontvangt u een simkaart (Subscriber Identity Module). Hierop zijn uw abonnementsgegevens opgeslagen, zoals de pincode en optionele diensten. Voor het gebruik van UMTS- of HSDPAservices kunt u een USIM-kaart (Universal Subscriber Identity Module) kopen.

De SIM- of USIM-kaart en de batterij plaatsen:

*1* Verwijder de achterklep.

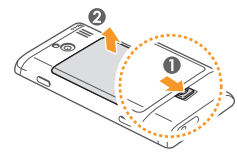

*2* Plaats de SIM- of USIM-kaart.

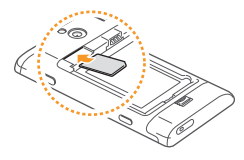

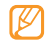

- • Zorg dat bij het plaatsen van de SIM- of USIM-kaart de goudkleurige contactpunten naar beneden zijn gericht.
- • Als u geen SIM- of USIM-kaart plaatst, kunt u alleen bepaalde menu's gebruiken en de diensten waarvoor geen netwerk vereist is.
- *3* Plaats de batterij.

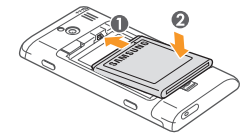

*4* Plaats de achterklep terug.

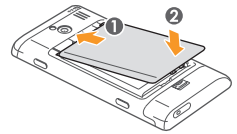

## <span id="page-11-0"></span>**De batterij opladen**

U moet de batterij opladen voordat u het toestel voor de eerste keer gebruikt.

Hiervoor gebruikt u de meegeleverde reisadapter. U kunt ook opladen door het toestel met een pc-datakabel op een computer aan te sluiten.

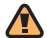

Gebruik alleen door Samsung goedgekeurde opladers en kabels. Bij gebruik van niet-goedgekeurde opladers of kabels bestaat het risico dat batterijen ontploffen of dat het toestel schade oploopt.

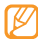

Als de batterij bijna leeg is, laat het toestel een waarschuwingstoon horen en wordt er een bericht weergegeven. Tevens is het batterijsymbool **in the lieu** Als de batterij zo zwak is dat het toestel niet meer kan worden gebruikt, wordt het toestel automatisch uitgeschakeld. Laad de batterij op als u het toestel weer wilt gebruiken.

#### › **Opladen met de reisadapter**

- *1* Open het klepje van de multifunctionele aansluiting.
- *2* Steek het smalle uiteinde van de reisadapter in de multifunctionele aansluiting.

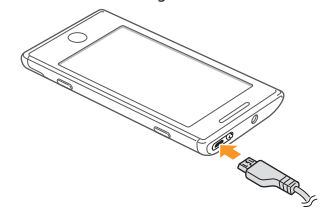

Als u de reisadapter verkeerd aansluit, kan het toestel ernstig beschadigd raken. Schade veroorzaakt door verkeerd gebruik valt niet onder de garantie.

*3* Sluit het brede uiteinde van de reisadapter op een stopcontact aan.

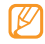

- • U kunt het toestel tijdens het opladen van de batterij blijven gebruiken. Hierdoor kan het echter wel langer duren voordat de batterij volledig is opgeladen.
- • Het is mogelijk dat het aanraakscherm tijdens het laden niet werkt wegens een onregelmatige stroomvoorziening. Als dit gebeurt, koppelt u de reisadapter van het toestel los.
- Tijdens het opladen kan het toestel warm worden. Dit is normaal en heeft geen nadelige invloed op de levensduur of prestaties van het toestel.
- • Als uw toestel niet goed oplaadt, kunt u met het toestel en de oplader naar een Samsung Servicecenter gaan.
- *4* Wanneer de telefoon volledig is opgeladen, haalt u eerst de stekker van de adapter uit het apparaat en vervolgens uit het stopcontact.

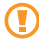

Haal altijd de reisadapter uit het toestel voordat u de batterij verwijdert. Als u de batterij verwijdert terwijl de reisadapter nog aangesloten is, kan het toestel beschadigd raken.

#### › **Opladen met de pc-datakabel**

Controleer voordat u met opladen begint of de computer is ingeschakeld.

- *1* Open het klepje van de multifunctionele aansluiting.
- *2* Sluit het ene uiteinde (micro-USB) van de pc-datakabel aan op de multifunctionele aansluiting.
- *3* Sluit het andere uiteinde aan op de USB-poort van een computer.

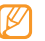

Afhankelijk van het gebruikte type pc-datakabel kan het even duren voordat met opladen wordt begonnen.

*4* Wanneer de batterij volledig is opgeladen, haalt u eerst de stekker van de pc-datakabel uit het apparaat en vervolgens uit de pc.

# <span id="page-13-0"></span>**Aan de slag**

#### **Het toestel in- en uitschakelen**

Het toestel inschakelen:

- Houd  $\lceil$  (<sup>1</sup>)] ingedrukt.
- *2* Geef de pincode in die u bij de SIM- of USIM-kaart hebt gekregen, en selecteer **enter** (indien nodig).
- *3* Als u het toestel de eerste keer inschakelt, volgt u de instructies op het scherm om het toestel in te stellen.

U kunt zich aanmelden bij Windows Live of u kunt een Windows Live-account maken zodat u gebruik kunt maken van toepassingen die communiceren met de Windows Live-server.

Houd [(<sup>1</sup>)] ingedrukt om het toestel uit te schakelen.

- 
- Volg alle waarschuwingsmededelingen en aanwijzingen van officieel personeel op plaatsen waar het gebruik van draadloze apparatuur aan beperkingen onderhevig is, bijvoorbeeld in vliegtuigen en ziekenhuizen.
- • Als u alleen gebruik wilt maken van de diensten waarvoor geen netwerk vereist is, activeert u de vliegtuigstand. Selecteer in de menustand **Settings** → **flight mode**.

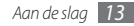

## <span id="page-14-0"></span>**Kennismaken met het toestel**

› **Indeling**

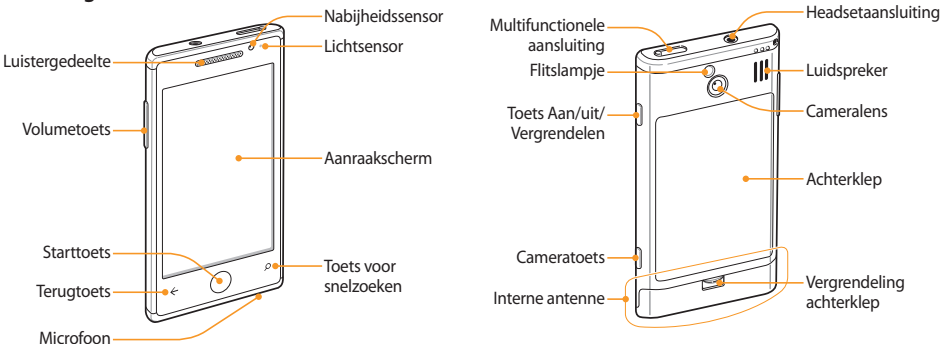

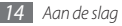

#### › **Toetsen**

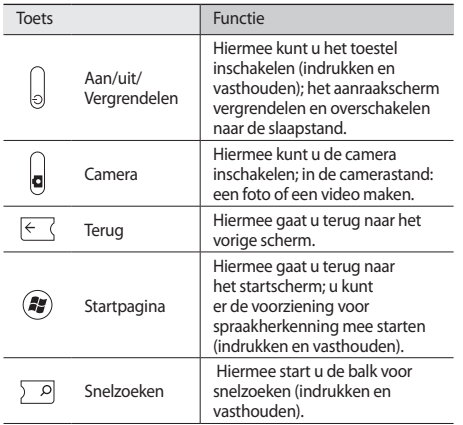

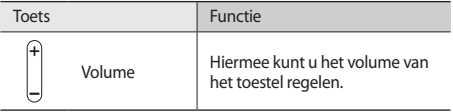

#### › **Symbolen**

- • Welke symbolen op het scherm worden weergegeven, is afhankelijk van de regio en provider.
- • Een aantal symbolen zijn mogelijk verborgen. Tik op het gebied met de symbolen om verborgen symbolen weer te geven.

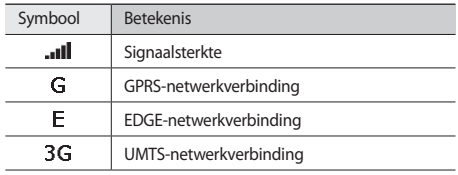

<span id="page-16-0"></span>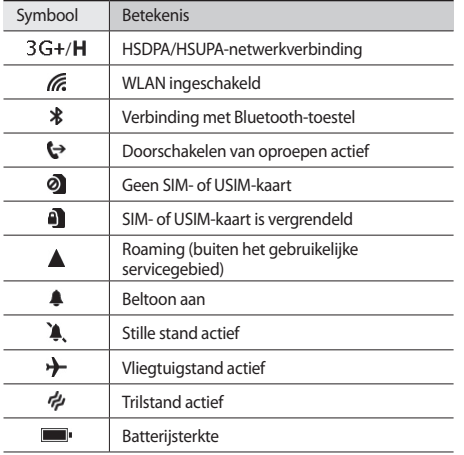

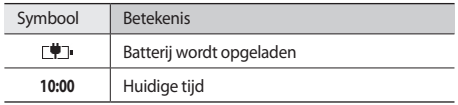

#### **Het aanraakscherm gebruiken**

Met het aanraakscherm van het toestel kunt u eenvoudig items selecteren en functies uitvoeren. Informatie over het aanraakscherm.

- • Gebruik geen scherpe hulpmiddelen, om krassen op het aanraakscherm te voorkomen.
	- • Zorg dat het aanraakscherm niet met andere elektrische apparaten in aanraking komt. Door elektrostatische ontladingen kan het aanraakscherm beschadigd raken.
	- • Zorg dat het aanraakscherm niet met water in aanraking komt. Het aanraakscherm kan in vochtige omstandigheden of door water beschadigd raken.

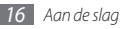

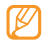

• Om het aanraakscherm optimaal te kunnen gebruiken, dient u het beschermende folie te verwijderen alvorens u het toestel gebruikt.

• Het aanraakscherm heeft een laag die kleine elektrische ladingen die door het menselijk lichaam worden veroorzaakt, detecteert. Voor de beste prestaties tikt u met uw vingertop op het aanraakscherm. Het aanraakscherm reageert niet als het door scherpe hulpmiddelen zoals een stylus of een pen wordt aangeraakt.

U gebruikt de volgende technieken om het aanraakscherm te bedienen:

- • Tikken: eenmaal met uw vinger aanraken om een menu, optie of toepassing te selecteren of starten.
- • Aanraken (ingedrukt houden): tik op een item en blijf dit gedurende meer dan 2 seconden aanraken om een pop-uplijst met opties te openen.
- • Slepen: tik met uw vinger en veeg hiermee omhoog, omlaag, naar links of naar rechts om naar items in lijsten te gaan of door schermen te bladeren.
- • Verslepen en neerzetten: raak een item aan en verschuif uw vinger om het item te verplaatsen.
- • Dubbeltikken: tik tweemaal snel achtereen met uw vinger om tijdens het bekijken van foto's of webpagina's in of uit te zoomen.
- • In– en uitzoomen: Plaats twee vingers op het scherm en beweeg ze uit elkaar (beweeg uw vingers naar elkaar toe om uit te zoomen).
	-
- • Het aanraakscherm wordt automatisch uitgeschakeld wanneer u het toestel gedurende een bepaalde tijd niet gebruikt. Druk op [(')] om het scherm in te schakelen.
	- • U kunt de tijd instellen die het toestel wacht voordat het het scherm uitschakelt. Selecteer in de menustand **Settings** → **lock & wallpaper** → **Screen time-out**.

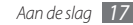

#### <span id="page-18-0"></span>**Het aanraakscherm en de toetsen vergrendelen of ontgrendelen**

U kunt het aanraakscherm en de toetsen vergrendelen, zodat er niets gebeurt als u er per ongeluk op drukt. Druk op  $\lceil$  ( $\cdot$ ) ] om het aanraakscherm en de toetsen te vergrendelen. Om te ontgrendelen schakelt u het scherm in door op [(')] te drukken en het vergrendelscherm met uw vinger naar boven te slepen.

#### **Het startscherm**

Wanneer het toestel zich in de standby-stand bevindt, ziet u het startscherm. In het startscherm kunt u de status van het toestel zien en toepassingen openen.

#### › **Items aan het startscherm toevoegen**

U kunt het startscherm aanpassen door snelkoppelingen naar toepassingen of naar items in toepassingen toe te voegen. Om items aan het startscherm toe te voegen houdt u het item aangeraakt en selecteert u **pin to start**.

#### › **Items in het startscherm verplaatsen**

- *1* Raak het gewenste item aan.
- *2* Wanneer het item wordt vergroot, sleept u het naar de gewenste locatie.

#### › **Items uit het startscherm verwijderen**

- *1* Raak het gewenste item aan.
- *2* Selecteer  $\mathcal{R}$ .

## **Toepassingen openen**

- In de standby-stand: selecteer  $\overline{\leftrightarrow}$  voor toegang tot de menustand.
- *2* Selecteer een toepassing.
- Druk op [ ← ] om naar het vorige scherm terug te gaan; druk op [ $\frac{2}{3}$ ] om naar het startscherm terug te gaan.

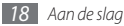

#### <span id="page-19-0"></span>› **Toepassingen verwijderen**

U kunt toegevoegde toepassingen verwijderen.

- *1* Tik in de menustand op het symbool van een toepassing en houdt het ingedrukt.
- *2* Selecteer **uninstall**.
- *3* Volg de instructies op het scherm.

## **De instellingen van het toestel aanpassen**

Haal meer uit uw toestel door het aan uw voorkeuren aan te passen.

## › **De taal van het scherm wijzigen**

- *1* Selecteer in de menustand **Settings** <sup>→</sup> **region & language**  → **Display language**.
- *2* Selecteer de gewenste taal.

#### › **De huidige tijd en datum instellen**

- *1* Selecteer in de menustand **Settings** <sup>→</sup> **date & time**.
- *2* Selecteer de tijdzone, stel de tijd en datum in en pas eventueel andere instellingen aan.

#### › **Het volume van het toestel aanpassen**

In de standby-stand: druk op [**+**/**-**] om het geluidsvolume aan te passen.

#### › **Overschakelen naar de stille modus**

Om het geluid van uw toestel te dempen of het dempen op te heffen, druk u op [**+**/**-**] en selecteert u **ring**.

#### › **De beltoon wijzigen**

- *1* Selecteer in de menustand **Settings** <sup>→</sup> **ringtones & sounds** → **Ringtone**.
- *2* Selecteer een beltoon in de lijst.
- *3* Als u de beltoon wilt afspelen voordat u deze instelt, selecteert u $\left(\mathbf{\rightarrow}\right)$ .

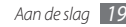

#### › **Het thema voor het display aanpassen**

- *1* Selecteer in de menustand **Settings** → **theme**.
- *2* Selecteer de achtergrond- en de markeringskleur.

#### › **De helderheid van het scherm aanpassen**

- *1* Selecteer in de menustand **Settings** <sup>→</sup> **brightness**.
- *2* Schakel het selectievakje naast **Automatically adjust** uit.
- *3* Selecteer **Level** → een helderheidsniveau.

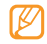

Als het scherm op een hoog helderheidsniveau is ingesteld, raakt de batterij van het toestel sneller leeg.

#### › **Het toestel vergrendelen**

U kunt het toestel vergrendelen door het wachtwoord te activeren.

- *1* Selecteer in de menustand **Settings** <sup>→</sup> **lock & wallpaper**.
- *2* Selecteer **change wallpaper** <sup>→</sup> een afbeeldingenmap <sup>→</sup> een afbeelding.
- Pas het gebied dat u wilt 'bijsnijden' aan en selecteer  $\overline{\vee}$ ).
- *4* Selecteer **Screen time-out** <sup>→</sup> een tijdsduur.
- *5* Schakel het selectievakje naast **Password** in.
- *6* Typ een wachtwoord van vier cijfers, geef het nieuwe wachtwoord nogmaals in en selecteer **done**.
- - De eerste keer dat u een menu wilt openen waarvoor een wachtwoord geldt, wordt u gevraagd een wachtwoord in te stellen en te bevestigen.

Als de toestelblokkering is ingeschakeld, wordt steeds bij het inschakelen van het toestel of het ontgrendelen van het aanraakscherm om het wachtwoord gevraagd.

- 
- • Als u uw wachtwoord vergeet, moet u de toestelblokkering bij een Samsung Servicecenter laten opheffen.
- • Samsung is niet verantwoordelijk voor verlies van wachtwoorden of privégegevens of andere schade die door illegale software wordt veroorzaakt.

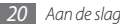

#### <span id="page-21-0"></span>› **De SIM- of USIM-kaart vergrendelen**

U kunt het toestel vergrendelen door de pincode die u bij de SIM- of USIM-kaart hebt gekregen, te activeren.

- *1* Selecteer in de menustand **Settings** <sup>→</sup> **applications** <sup>→</sup> **phone**.
- *2* Schakel het selectievakje naast **SIM security** in.
- *3* Geef uw pincode in.

Als de pinblokkering is ingeschakeld, moet u telkens bij het inschakelen van het toestel de pincode invoeren.

- 
- • Als u te vaak een onjuiste pincode invoert, wordt de SIM- of USIM-kaart geblokkeerd. In dat geval moet u een PUK-code (PIN Unlock Key) invoeren om de blokkering van de kaart op te heffen.
- • Als u een onjuiste PUK-code voor de SIM- of USIMkaart invoert, moet u de blokkering van de kaart bij de serviceprovider laten opheffen.

#### **Tekst invoeren**

U kunt tekst invoeren door tekens op het virtuele toetsenblok te selecteren.

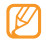

In sommige talen kunt u geen tekst invoeren. Als u tekst wilt invoeren, moet u de schrijftaal wijzigen in een van de ondersteunde talen. ► blz. [60](#page-60-0)

Voer tekst in door alfanumerieke toetsen op het scherm te selecteren. U kunt tevens de volgende toetsen gebruiken:

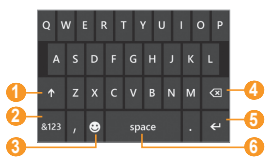

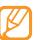

Afhankelijk van de toepassingen kan dit scherm er anders uitzien.

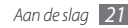

<span id="page-22-0"></span>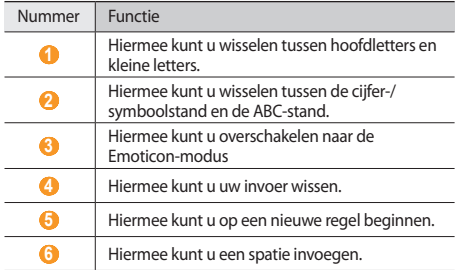

## **Naar informatie zoeken met Bing**

Met behulp van Bing kunt u informatie op websites en in toepassingen of bestanden op uw toestel zoeken.

 $Druk op [Q].$ 

Het zoekscherm van Bing wordt weergegeven.

*2* Selecteer het zoekwoordveld, voer een zoekwoord in en selecteer  $\rightarrow$  .

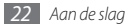

# <span id="page-23-0"></span>**Communiceren**

#### **Bellen**

Hier vindt u informatie over het gebruik van de telefoniefuncties, zoals bellen en gebeld worden, welke opties er tijdens een telefoongesprek beschikbaar zijn en het gebruik van de mogelijkheden die met bellen samenhangen.

#### › **Bellen en gebeld worden**

Bij het bellen en het aannemen, beëindigen en weigeren van gesprekken kunt u gebruikmaken van de toetsen of het aanraakscherm.

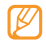

Als u het toestel dicht bij uw gezicht houdt, wordt dit automatisch uitgeschakeld en het aanraakscherm vergrendeld, zodat er geen ongewenste invoer kan plaatsvinden.

#### **Bellen**

*Selecteer in de menustand Phone → en voer het* netnummer en abonneenummer in.

- *2* Selecteer **call** om te bellen.
- *3* Selecteer **end call** om de oproep te beëindigen.
	- • Sla nummers die u vaak belt in de telefoonlijst op. ► blz. [41](#page-41-1)
		- • U kunt snel de oproepenlijst openen om een nummer dat u onlangs hebt gebeld opnieuw te bellen. Selecteer daarvoor **Phone**.
		- • Gebruik de voorziening voor spraakherkenning om met uw stem nummers te bellen. ► blz. [57](#page-57-1)

#### **Opnemen**

*1* Als er een oproep binnenkomt, selecteert u **answer**.

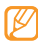

- Als het toestel overgaat, drukt u op [**+**/**-**] om de beltoon te dempen.
- *2* Selecteer **end call** om de oproep te beëindigen.

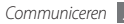

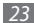

#### **Een oproep weigeren**

Als er een oproep binnenkomt, selecteert u **ignore**. De beller hoort dan een ingesprektoon.

#### **Een internationaal nummer bellen**

- Selecteer in de menustand **Phone**  $\rightarrow$  (iii) en houd **0** vast om het **+**-teken in te voegen.
- *2* Toets het volledige nummer in dat u wilt bellen (landnummer, netnummer en abonneenummer) en selecteer **call** om het nummer te bellen.

#### › **De headset gebruiken**

Wanneer u de meegeleverde headset op het toestel aansluit, kunt u gesprekken handsfree bedienen;

- • Voor het aannemen van een gesprek drukt u op de headsetknop.
- • Voor het afwijzen van een oproep houdt u de headsetknop ingedrukt.
- • En ook voor het beëindigen van een gesprek drukt u op de headsetknop.
- - De meegeleverde headset is uitsluitend voor uw toestel ontworpen en is mogelijk niet compatibel met andere toestellen.

#### › **Beschikbare opties tijdens een gesprek**

U kunt de volgende opties gebruiken wanneer u een telefoongesprek voert:

- • Druk op [**+**/**-**] om het spraakvolume te regelen.
- Selecteer **II** om een gesprek in de wacht te plaatsen. Om een gesprek weer uit de wachtstand te halen selecteert u  $n$ ogmaals  $\blacksquare$ .
- • Als u een tweede nummer wilt bellen, selecteert u **add call** en belt u een nieuw nummer.
- • Als u een tweede gesprek wilt aannemen, drukt u op **answer** wanneer u de toon voor het wisselgesprek hoort. Het eerste gesprek wordt dan automatisch in de wacht geplaatst. U kunt de wisselgesprekfunctie alleen gebruiken als u hierop bent geabonneerd.
- Selecteer  $\left(\mathbb{R}\right)$  om het belscherm te openen.

<span id="page-25-0"></span>• Selecteer **speaker** om de luidsprekerfunctie te activeren.

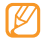

In rumoerige omgevingen kan het lastig zijn om de luidsprekerfunctie te gebruiken. Gebruik dan voor betere geluidsprestaties de normale telefoonstand.

- • U kunt de microfoon uitschakelen zodat degene aan de andere kant van de lijn u niet kan horen. Selecteer hiervoor **mute**.
- • Als u een telefoongesprek met meerdere bellers (vergaderoproep) wilt houden, belt u een tweede nummer of neemt u een tweede gesprek aan en selecteert u **merge calls** wanneer u verbinding met deze tweede persoon hebt. Herhaal dit als u meer bellers wilt toevoegen. Voor het gebruik van deze telefonische vergaderfunctie hebt u wel een abonnement nodig.
- Selecteer  $\circledR$  om het belscherm te openen.
- • Selecteer **PRESS TO SWAP** om tussen de twee gesprekken te wisselen.

#### › **Gemiste oproepen bekijken en de bijbehorende nummers terugbellen**

Op uw toestel worden de oproepen weergegeven die u hebt gemist. Als u een nummer wilt bellen dat bij een gemiste oproep hoort, selecteert u de kennisgeving van de gemiste oproep.

## **Sms'en**

Hier wordt uitgelegd hoe u SMS- en MMS-berichten kunt opstellen en verzenden en hoe u verzonden en ontvangen berichten kunt weergeven en beheren.

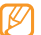

Voor SMS-berichten die u buiten uw eigen servicegebied verstuurt of ontvangt, moet u wellicht extra betalen. Raadpleeg uw provider voor meer informatie.

#### › **Een SMS-bericht verzenden**

- Selecteer in de menustand **Messaging**  $\rightarrow$   $\left(\rightarrow\right)$ .
- $2$  Selecteer  $\left( \widehat{+}\right)$  in het veld voor ontvangers en selecteer een contactpersoon of typ het nummer handmatig.

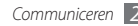

- *3* Selecteer het tekstveld en voer de berichttekst in.
- *4* Selecteer (₹) om het bericht te verzenden.

#### › **Een MMS-bericht verzenden**

- Selecteer in de menustand **Messaging**  $\rightarrow$   $\left(\rightarrow\right)$ .
- *2* Selecteer  $\left(\frac{1}{2}\right)$  in het veld voor ontvangers en selecteer een contactpersoon of typ het nummer handmatig.
- *3* Selecteer het tekstveld en voer de berichttekst in.
- *A* Selecteer **(0)** en voeg een afbeelding toe. Als u een nieuwe foto wilt nemen, selecteert u  $\textcircled{\tiny a}$ .
- *Selecteer* <sup>(≡</sup>) om het bericht te verzenden.

## › **Een SMS- of MMS-bericht weergeven**

*1* Selecteer in de menustand **Messaging**.

Uw berichten worden per contactpersoon gerangschikt als een berichtenreeks.

- *2* Selecteer een contact.
- *3* Selecteer in de conversatie een SMS- of MMS-bericht.

In de berichtweergave hebt u de volgende opties:

- • Als u het bericht wilt beantwoorden, selecteert u het tekstinvoerveld, voert u het bericht in en selecteert u  $\equiv$  om het bericht te verzenden.
- • Als u het bericht naar anderen wilt doorsturen, houdt u het aangeraakt en selecteert u **forward**.
- • Als u het bericht wilt verwijderen, houdt u het aangeraakt en selecteert u **delete**.

#### › **Voicemailberichten beluisteren**

Als u hebt opgegeven dat gemiste oproepen naar de voicemailserver moeten worden doorgeschakeld, kunnen bellers spraakberichten achterlaten wanneer u inkomende oproepen niet beantwoordt. De map met voicemail openen om voicemailberichten te beluisteren:

- *Selecteer in de menustand* **Phone**  $\rightarrow$   $(\text{m})$ .
- *2* Volg de aanwijzingen van de voicemailserver.

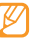

U moet het nummer van de voicemailserver opslaan voordat u naar de server gaat. Informeer bij uw provider naar het nummer.

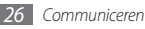

## <span id="page-27-0"></span>**E-mail**

Leer hoe u e-mailberichten via uw privé- of zakelijke account kunt verzenden en bekijken.

#### › **Een e-mailaccount instellen**

- *1* Selecteer in de menustand **People**.
- *2* Blader naar links of naar rechts naar **what's new** en selecteer **set up account**.
- *3* Selecteer één van de algemene e-maildiensten of **advanced setup**.
- *4* Volg de instructies op het scherm.

Als u klaar bent met het instellen van de e-mailaccount, wordt deze toegevoegd aan de menustand en worden de e-mailberichten naar uw toestel gedownload.

#### › **Een e-mail verzenden**

- Selecteer in de menustand een e-mailaccount  $\rightarrow$   $(+)$ .
- $2$  Selecteer  $\left( + \right)$  in het veld voor ontvangers en selecteer een contactpersoon of voer handmatig een e-mailadres in.
- *3* Selecteer het onderwerpveld en voer een onderwerp in.
- *4* Selecteer het tekstveld en voer de tekst van uw e-mail in.
- *Selecteer* (0) en voeg een bestand toe.

Als u een nieuwe foto wilt nemen, selecteert u  $\textcircled{\tiny{a}}$ .

- **Selecteer** <sup>®</sup> Om het bericht te verzenden.
	- *Selecteer*  $\circled{2}$  om berichten te verzenden en te ontvangen.
		-

Als u offline bent of zich buiten het servicegebied bevindt, wordt het bericht in de lijst bewaard totdat u weer online en in uw servicegebied bent.

#### › **Een e-mailbericht weergeven**

Als u een e-mailaccount opent, kunt u eerder opgehaalde berichten offline bekijken of nieuwe berichten ophalen.

- *1* Selecteer in de menustand een e-mailaccount.
- $S$ electeer  $\circled{2}$  om de berichtenlijst bij te werken.
- *3* Selecteer <sup>→</sup> **show all folders** → een berichtenmap.
- *4* Selecteer een e-mailbericht.

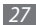

In de berichtweergave hebt u de volgende opties:

- Als u het bericht wilt beantwoorden, selecteert u $\epsilon$
- Als u het bericht wilt verwijderen, selecteert u  $\textcircled{\tiny{\textsf{m}}}.$ Als u andere berichten in de huidige map wilt bekijken, selecteert  $u(\epsilon)$  of  $\epsilon$ .
- Om toegang te krijgen tot extra functies, selecteert u  $\cdots$ .
	- **toggle flag**: Hiermee kunt u een markering aan het bericht toevoegen.
	- **mark unread**: Hiermee kunt u het bericht als ongelezen markeren.
	- **move**: Hiermee verplaatst u het bericht naar een andere map.

#### › **De e-mailinstellingen aanpassen**

- *1* Selecteer in de menustand een e-mailaccount.
- **2** Selecteer  $\cdots$  → **settings**.

*3* U kunt de volgende instellingen van de e-mailaccount aanpassen:

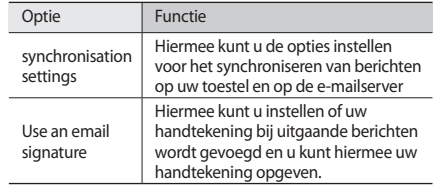

*5 Selecteer*  $\bigcirc$  wanneer u klaar bent.

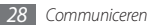

# <span id="page-29-0"></span>**Entertainment**

#### **Camera**

Hier wordt beschreven hoe u foto's en video's kunt maken en weergeven. U kunt foto's maken met een maximumresolutie van 2560 x 1920 pixels (5 megapixel) en video's met een maximumresolutie van 1280 x 720 pixels.

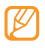

- Het camerascherm verschijnt alleen in de liggende stand.
- • De camera wordt automatisch uitgeschakeld wanneer u deze een bepaalde tijd niet gebruikt.
- • De geheugencapaciteit kan variëren naar gelang de opnameomstandigheden of de scène die wordt opgenomen.

#### › **Een foto nemen**

- **Houd in de stand-bystand [**  $\Box$  **] ingedrukt om de camera aan** te zetten.
- *2* Draai het toestel linksom naar de liggende stand.
- *3* Selecteer **allow** als u locatiediensten voor de camera wilt kunnen gebruiken.

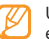

- U zult erom worden gevraagd als u de camera voor de eerste keer aanzet.
- *4* Richt de lens op het onderwerp en pas de compositie eventueel aan.

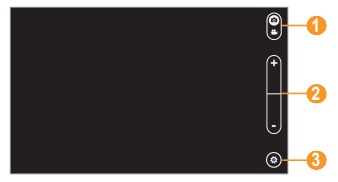

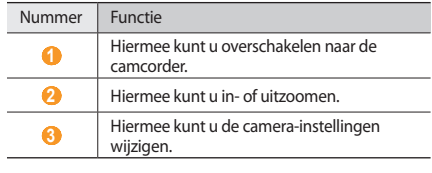

- *5* Selecteer  $(\bigcircled{a}) \rightarrow$  een flitslichtoptie  $((\mathscr{F})_i(\mathscr{F})_i, (\mathscr{F})_i)$ .
- **Druk op [**  $\Box$  **] om de foto te nemen.**

De foto wordt automatisch opgeslagen.

Nadat u foto's hebt genomen, verschuift u uw vinger van links naar rechts om de genomen foto's te bekijken.

- • Blader naar links als u meer foto's wilt bekijken.
- • Als u wilt in- of uitzoomen, plaatst u twee vingers op het scherm en beweegt u ze uit elkaar (beweeg uw vingers naar elkaar toe om uit te zoomen) of u kunt tweemaal op het scherm tikken.
- • Als u extra functies wilt gebruiken, houdt u het scherm aangeraakt en selecteert u een van de volgende opties:
	- **add to favourites**: Hiermee kunt u een foto als uw favoriet instellen.
	- **delete**: Hiermee kunt u een foto verwijderen.
	- **upload to SkyDrive**: Hiermee kunt u een foto naar de SkyDrive-opslagvoorziening uploaden.
	- **share...**: Hiermee kunt u een foto naar anderen verzenden.
	- **use as wallpaper**: Hiermee kunt u een foto als achtergrond voor het vergrendelscherm instellen.

#### › **Camera-instellingen aanpassen**

Voordat u een foto neemt, kunt u  $\circledast$  selecteren voor de volgende opties:

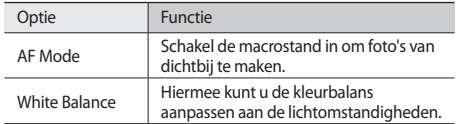

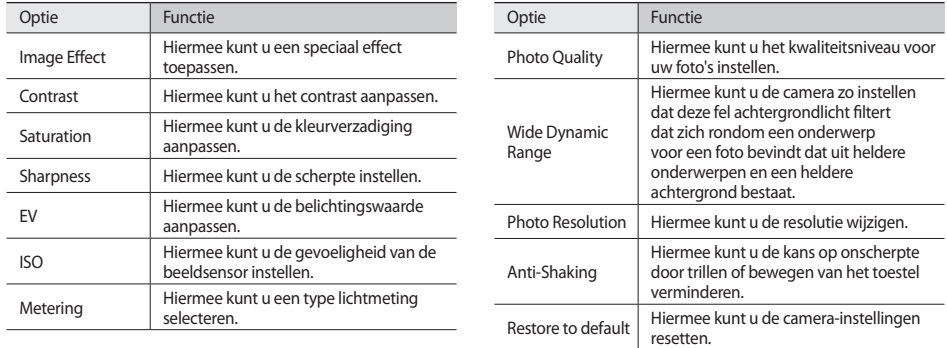

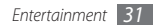

#### › **Een video-opname maken**

- **Houd in de standby-stand [**  $\Box$  **] ingedrukt om de camera in** te schakelen.
- *2* Draai het toestel linksom naar de liggende stand.
- Selecteer **om** over te schakelen naar de camcorder.
- *4* Richt de lens op het onderwerp en pas de compositie eventueel aan.

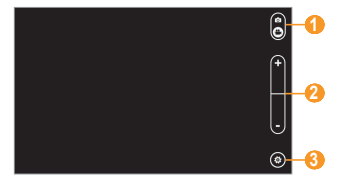

Nummer Functie **<sup>1</sup>**Hiermee kunt u naar de camera overschakelen.

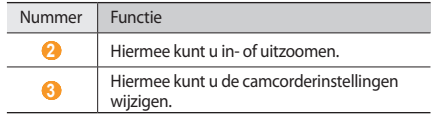

- *Selecteer*  $(\mathbf{\hat{\Phi}}) \rightarrow$  een flitslichtoptie  $(\mathbf{\hat{\Phi}}, (\mathbf{\hat{\Phi}}))$ .
- Druk op [<sup> $\Box$ </sup>] om de opname te starten.
- *Druk op* [ $\Box$ ] om de opname te stoppen. De video-opname wordt automatisch opgeslagen.

Nadat u video's hebt opgenomen, verschuift u uw vinger van links naar rechts om de gemaakte video's te bekijken.

- • Blader naar links als u meer video's wilt bekijken.
- Als u een video wilt afspelen, selecteert u  $\left(\cdot\right)$ .
- • Als u een video wilt verwijderen, houdt u het scherm aangeraakt en selecteert u **delete**.

#### <span id="page-33-0"></span>› **Camcorderinstellingen aanpassen**

Voordat u een video opneemt, kunt u  $\circledast$  selecteren voor de volgende opties:

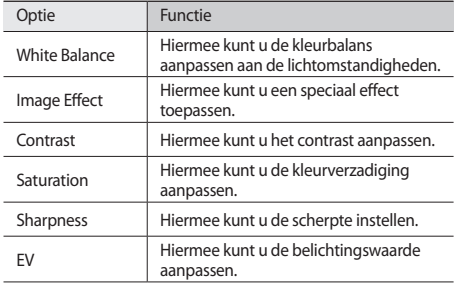

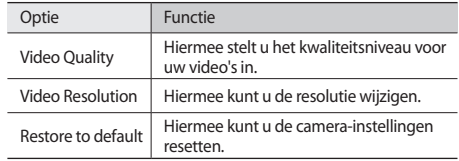

#### **Pictures**

Leer hoe u de door u gemaakte foto's kunt bekijken en de door u opgenomen video's kunt afspelen. De volgende bestandstypen worden door uw toestel ondersteund: .jpg, .png, .bmp, .gif, .mp4.

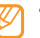

- • Afhankelijk van de software in uw toestel worden bepaalde bestandsindelingen niet ondersteund.
- • Als een bestand groter is dan het beschikbare geheugen, kan er een fout optreden bij het openen van het bestand.

#### › **Een foto bekijken**

- *1* Selecteer in de menustand **Pictures**.
- *2* Maak een snelle veegbeweging maar rechts naar de lijst met miniaturen en selecteer een foto.

U kunt ook een map selecteren (Alles, Datum of Favorieten) en dan een foto selecteren.

Terwijl u foto's bekijkt, hebt u de volgende opties:

- • Als u wilt in- of uitzoomen, tikt u met twee vingers op het scherm en beweegt u ze uit elkaar (beweeg uw vingers naar elkaar toe om uit te zoomen) of u kunt tweemaal op het scherm tikken.
- • Als u extra functies wilt gebruiken, houdt u het scherm aangeraakt en selecteert u een van de volgende opties:
	- **add to favourites**: Hiermee kunt u een foto als uw favoriet instellen.
	- **delete**: Hiermee kunt u een foto verwijderen.
- **upload to SkyDrive**: Hiermee kunt u een foto naar de SkyDrive-opslagvoorziening uploaden.
- **share...**: Hiermee kunt u een foto naar anderen verzenden.
- **use as wallpaper**: Hiermee kunt u een foto als achtergrond voor het vergrendelscherm instellen.

#### › **Een video afspelen**

#### *1* Selecteer in de menustand **Pictures**.

*2* Maak een snelle veegbeweging maar rechts naar de lijst met miniaturen en selecteer een video (met het symbool (▶) om deze af te spelen.

U kunt ook een map selecteren (Alles of Datum) en dan een video selecteren.

- *3* Draai het toestel linksom naar de liggende stand.
- *Selecteer* **▶** om het afspelen te starten.

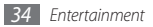

<span id="page-35-0"></span>*5* Regel het afspelen met de volgende toetsen:

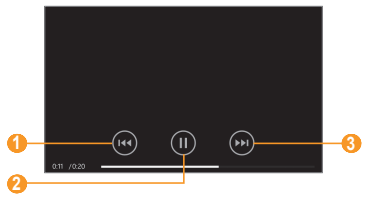

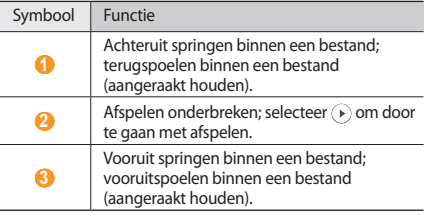

#### **Music & Videos**

Leer hoe u uw favoriete muziek en video's kunt afspelen en luister naar de FM-radio terwijl u onderweg bent. De volgende bestandstypen worden door uw toestel ondersteund: .mp3, .wma, .wmv, .3gp, .mp4, .avi.

- • Afhankelijk van de software in uw toestel worden bepaalde bestandsindelingen niet ondersteund.
	- Als een bestand groter is dan het beschikbare geheugen, kan er een fout optreden bij het openen van het bestand.

#### › **Muziekbestanden op uw toestel zetten**

U kunt Zune op uw pc synchroniseren zodat u muziek- en videobestanden op uw toestel kunt zetten.

*1* Sluit met een optionele gegevenskabel de multifunctionele aansluiting van het toestel aan op een computer waarop Zune is geïnstalleerd.

Zodra de verbinding tot stand is gebracht, wordt Zune automatisch op de pc uitgevoerd.
- *2* Pas de synchronisatie-instellingen aan en stel de naam van uw toestel in met behulp van de volgende instructies op het scherm:
- *3* Vanuit het scherm Zune, opent u de lijst met de collectie.
- *4* Selecteer en sleep de gewenste muziek- of videobestanden naar het symbool van het toestel links onder in het scherm.

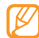

Als u het toestel weer van de pc wilt loskoppelen, klikt u op het USB-pictogram in het systeemvak van Windows en klikt u op de optie om het toestel veilig te verwijderen. Vervolgens verwijdert u de pc-datakabel uit de pc. Doet u dit niet, dan kunnen op het toestel opgeslagen gegevens verloren gaan.

### › **Muziekbestanden afspelen**

Breng eerst muziekbestanden over naar uw toestel.

- *1* Selecteer in de menustand **Music & Videos**.
- *2* Blader naar **zune** en selecteer **music**.
- *3* Blader naar links of naar rechts naar een muziekcategorie.
- *4* Selecteer een muziekbestand.
- *5* Regel het afspelen met de volgende toetsen:

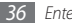

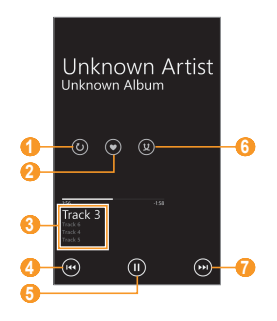

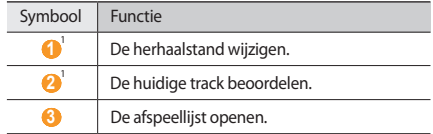

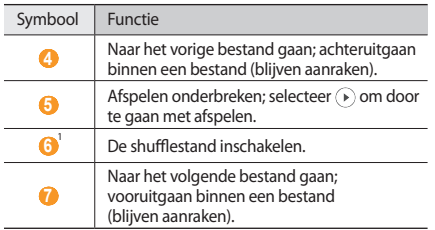

1. Deze symbolen worden weergegeven wanneer u op de afbeelding van het album tikt.

### › **Een video-opname afspelen**

- *1* Selecteer in de menustand **Music & Videos**.
- *2* Blader naar **zune** en selecteer **videos**.
- *3* Blader naar links of naar rechts naar een videocategorie.
- *4* Selecteer een video om af te spelen.
- *5* Draai het toestel linksom naar de liggende stand.
- *6* Regel het afspelen met de toetsen op het scherm. ► blz. [34](#page-34-0)

## › **Een podcast afspelen**

- *1* Selecteer in de menustand **Music & Videos**.
- *2* Blader naar **zune** en selecteer **podcasts**.
- *3* Blader naar links of naar rechts naar een muziek- of videocategorie.
- Selecteer een podcast  $\rightarrow$  een aflevering  $\rightarrow$   $\rightarrow$   $\rightarrow$  .

## › **Naar de FM-radio luisteren**

U kunt luisteren naar muziek en nieuws op de FM-radio. Als u naar de FM-radio wilt luisteren, moet u de meegeleverde headset, die dienst doet als antenne, op de telefoon aansluiten.

- *1* Sluit de meegeleverde headset op het toestel aan.
- *2* Selecteer in de menustand **Music & Videos**.

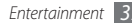

- *3* Blader naar **zune** en selecteer **radio**.
- *4* U bedient de FM-radio met de volgende toetsen:

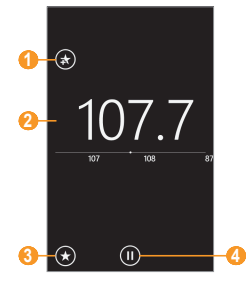

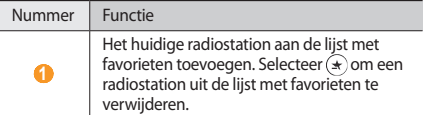

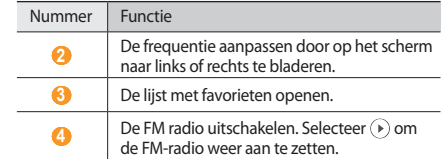

Houd het lege gebied onder de schaalbalk ingedrukt en gebruik de volgende opties:

- • **pin to start**: Hiermee kunt u het huidige radiostation aan het startscherm toevoegen.
- settings: Hiermee kunt u een regio selecteren waarbinnen u naar FM-radiostations wilt zoeken en frequenties wilt bijwerken.
- • **radio mode: speaker**/**radio mode: headset**: Hiermee kunt u de geluidsuitvoer omschakelen naar de headset of de luidspreker van het toestel.

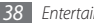

#### › **De minispeler gebruiken**

Als u Zune afsluit nadat u muziek hebt afgespeeld of naar de FM-radio hebt geluisterd, gaat de muziek of de FM-radio op de achtergrond door. U kunt de afspeelfunctie of de FM-radio via de minispeler bedienen.

*1* Terwijl er op de achtergrond muziek wordt afgespeeld of de radio speelt, drukt u op [**+**/**-**].

De minispeler wordt boven aan het scherm weergegeven.

*2* U bedient het afspelen van muziek of de FM-radio met de volgende toetsen:

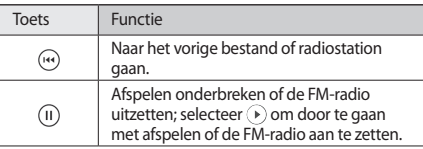

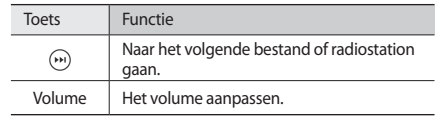

## **Games**

Leer hoe u games kunt spelen en nieuwe games kunt downloaden van de XBoxLive-website.

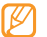

Afhankelijk van de software op het toestel wordt het downloaden van games mogelijk niet ondersteund.

## › **Games spelen**

- *1* Selecteer in de menustand **Games**.
- *2* Blader naar rechts naar een spelletje en volg de instructies op het scherm.

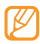

- • Welke games beschikbaar zijn, is afhankelijk van uw regio of serviceprovider.
- • De bediening en opties voor games kunnen verschillen.

## › **Games downloaden**

- *1* Selecteer in de menustand **Games** <sup>→</sup> **Get more games**.
- *2* Blader naar rechts of naar links voor meer games.
- *3* Zoek een spelletje of toepassing en download het naar het toestel.

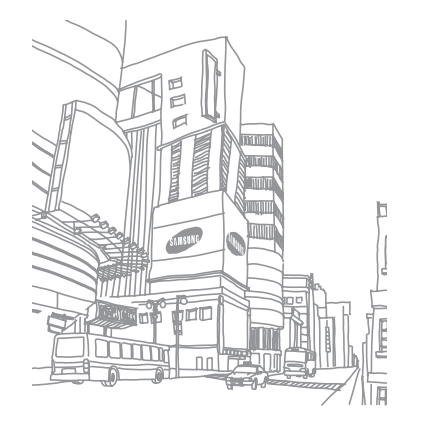

# **Persoonlijke gegevens**

# **People**

Hier wordt beschreven hoe u een lijst met uw zakelijke of privécontacten kunt maken en beheren. U kunt de lijst opslaan in het geheugen van het toestel of op een SIM- of USIM-kaart. U kunt namen, telefoonnummers, e-mailadressen en andere gegevens voor uw contacten opslaan.

U kunt ook nieuws delen met anderen door webaccounts in te stellen.

## **Een contact toevoegen**

- Selecteer in de menustand **People**  $\rightarrow$   $\left(\rightarrow\right)$ .
- *2* Geef de contactgegevens in.
- **3** Selecteer  $\left(\widehat{\mathbf{H}}\right)$  om een contactpersoon aan het geheugen toe te voegen.

U kunt ook een contact toevoegen via het belscherm.

- *Selecteer in de menustand Phone → en geef een* telefoonnummer in.
- *2* Selecteer **save** <sup>→</sup> **new contact**.
- Geef de contactgegevens in.
- **Selecteer** ( $\mathbf{\widehat{H}}$ ) om een contactpersoon aan het geheugen toe te voegen.

#### › **Contacten van de SIM- of USIM-kaart importeren**

*1* Selecteer in de menustand **Settings**.

- *2* Blader naar **applications**.
- *3* Selecteer **people** <sup>→</sup> **import SIM contacts**.

#### › **Een contact zoeken**

*1* Selecteer in de menustand **People**.

*2* Blader omhoog of omlaag in de lijst met contacten.

Selecteer een letter in de index als u snel naar de door u gewenste naam wilt gaan.

U kunt ook  $\widehat{(\rho)}$  selecteren en dan de door u gewenste naam invoeren.

*3* Selecteer de naam van een contactpersoon.

In de contactweergave hebt u de volgende opties:

- • Selecteer een nummer als u het contact wilt bellen of een bericht wilt sturen.
- Als u de contactinformatie wilt bewerken, selecteert u  $\mathcal{D}$ .
- Als u het bericht wilt verwijderen, selecteert u **····** → **delete**.
- • Om het contact te koppelen aan contacten die deel uitmaken van een website van een community, selecteert u  $\left( =\right)$ .
- • Om het contact aan het startscherm toe te voegen, selecteert  $u(\lambda)$ .

### › **Nieuws delen via webaccounts**

U kunt webaccounts instellen voor e-mail of voor communityservices, zoals Windows Live, Outlook of Facebook, zodat u met anderen bent verbonden.

#### **Een webaccount maken**

*1* Selecteer in de menustand **People**.

- *2* Blader naar **what's new** en selecteer **set up account**.
- *3* Selecteer een van de internetdiensten of **advanced setup**.
- *4* Geef uw e-mailadres en wachtwoord in en selecteer **sign in**.
- *5* Als u voor geavanceerd instellen hebt gekozen, selecteert u **next** en volgt u de instructies op het scherm.
- 
- • Zodra u de webaccount hebt ingesteld, wordt de account aan het menuscherm toegevoegd.
- Als u een Windows Live-account hebt ingesteld, uw Windows Live-profiel wordt boven aan de contactlijst weergegeven, selecteert u dat er door het profiel een snel bericht wordt ingesteld om met anderen te delen of om het nieuws te actualiseren.

#### **Nieuws van webaccounts bekijken**

- *1* Selecteer in de menustand **People**.
- *2* Blader naar **what's new**.
- *3* Selecteer bijgewerkt nieuws of inhoud van uw webaccounts.

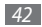

# **Calendar**

Leer hoe u dagelijkse of maandelijkse agenda-items kunt maken en een alarm kunt instellen om u aan belangrijke agenda-items te herinneren.

## › **Een agenda-item toevoegen**

- *1* Selecteer in de menustand **Calendar** <sup>→</sup> .
- *2* Geef desgewenst de details van het item in.
- *3* Selecteer .

# › **Agenda-items bekijken**

De weergave van de agenda wijzigen:

- *1* Selecteer in de menustand **Calendar**.
- *2* Blader van links naar rechts om heen en weer te schakelen tussen de dag- en de agendaweergave.

Om de agenda in de maandweergave te zien, selecteert u ⋒.

Agenda-items op een bepaalde datum bekijken:

- *1* Selecteer in de menustand **Calendar**.
- *2* Selecteer een datum in de agenda.
	- Om in de maandweergave naar een bepaalde dag te gaan door handmatig een datum op te geven, tikt up boven de datum aan de agenda en voert u de datum in door nummers te selecteren.

#### *3* Selecteer een item om de details te bekijken.

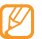

Als u wilt instellen dat van agenda-items het agendatype wordt weergegeven, selecteert u **····** → **calendars** en stelt u voor elke agenda de kleuren in.

# › **Een alarm voor een agenda-item stoppen**

Als u voor een agenda-item een alarm instelt, gaat het alarm op de opgegeven tijd af. Wanneer het alarm afgaat doet u het volgende:

- • Selecteer **dismiss** om het alarm te stoppen.
- • Selecteer **snooze** om het alarmsignaal voor de duur van de sluimertijd uit te schakelen.

# **Web**

Voor webservices is een gegevensverbinding vereist. Raadpleeg uw provider voor een geschikt abonnement.

# **Internet Explorer**

Leer hoe u uw favoriete webpagina's kunt openen en opslaan.

- • Er worden mogelijk extra kosten in rekening gebracht voor het gebruik van internet en het downloaden van mediabestanden. Raadpleeg uw provider voor meer informatie.
	- Welke symbolen beschikbaar zijn, is afhankelijk van uw regio of serviceprovider.

# › **Webpagina's bekijken**

*1* Selecteer in de menustand **Internet Explorer** om een opgegeven startpagina te starten.

Als u een specifieke webpagina wilt openen, selecteert u het URL-invoerveld, voert u de URL (webadres) in en selecteert  $u \rightarrow$ 

*2* Navigeer door webpagina's met de volgende toetsen:

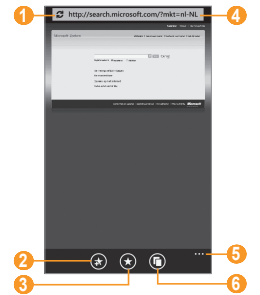

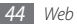

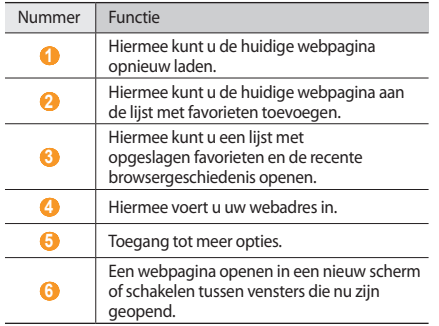

Afhankelijk van uw regio of serviceprovider kan het scherm er anders uitzien zijn.

Tijdens het navigeren door webpagina's hebt u de volgende opties:

- • Als u wilt in- of uitzoomen, plaatst u twee vingers op het scherm en brengt u ze langzaam bij elkaar of verder uit elkaar.
- Druk op  $\overline{\cdots}$  → **forward** om naar een volgende pagina in de geschiedenis te gaan.
- • Als u het webadres (de URL) van de webpagina naar anderen wilt verzenden, selecteert u <sup>...</sup> → **share page**.
- Selecteer  $\cdots$   $\rightarrow$  **find on page** om naar tekst op de webpagina te zoeken.
- Selecteer  $\overline{\cdots}$  → **pin to start** om op de huidige pagina een snelkoppeling naar het startscherm toe te voegen.
- Selecteer **····** → **settings**.
- • Om een afbeelding op uw toestel op te slaan, tikt u op de afbeelding of link, houdt u deze ingedrukt en selecteert u **save picture**.
- • Om een afbeelding naar anderen te verzenden, tikt u op de afbeelding of link, houdt u deze ingedrukt en selecteert u **share**.
- • Om een link in een nieuw venster te openen, tikt u op de afbeelding of link en selecteert u **open in new tab**.

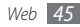

# › **Favoriete webpagina's opslaan**

Een favoriet toevoegen:

- *1* Selecteer in de menustand **Internet Explorer**.
- *2* Ga naar de webpagina die u aan uw favorieten wilt toevoegen en selecteer  $\left(\star\right)$ .
- *3* Bewerk de paginatitel en het webadres (indien nodig).
- *4* Selecteer **ok**.

Selecteer  $\left(\star\right)$  om uw favorieten te bekijken. Raak in de lijst met favorieten een favoriet aan en gebruik een van de volgende opties:

- • Als u de favoriet wilt verwijderen, selecteert u **delete**.
- • Selecteer **edit** als u de titel en het webadres wilt bewerken.

## › **De recente browsergeschiedenis openen**

- Selecteer in de menustand **Internet Explorer**  $\rightarrow$   $\rightarrow$ .
- *2* Blader naar **history**.

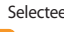

*3* Selecteer een webpagina die u wilt openen.

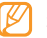

Selecteer  $(\mathbb{m})$  om de browsergeschiedenis te verwijderen.

# **Marketplace**

Met Marketplace kunt u nieuwe toepassingen, games en muziekbestanden opzoeken, bekijken, aanschaffen en direct naar uw toestel downloaden.

- *1* Selecteer in de menustand **Marketplace**.
- *2* Selecteer een categorie.
- *3* Zoek en download de gewenste toepassingen, games of muziekbestanden.

# **Now**

Leer hoe u weersvoorspellingen, beursberichten en nieuws voor de huidige dag ontvangt.

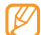

Of deze voorziening daadwerkelijk beschikbaar is, is afhankelijk van uw regio of serviceprovider.

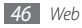

## › **De instellingen van Now aanpassen:**

- *1* Selecteer in de menustand **Now**.
- *2* Blader naar links of rechts naar een service.
- $3$  Selecteer  $\circledast$ .
- *4* Pas voor elke afzonderlijke service de volgende instellingen aan:
	- Weersvoorspelling

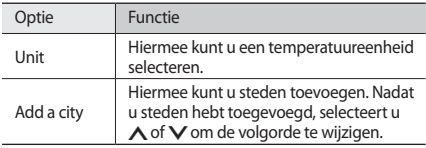

• Nieuws

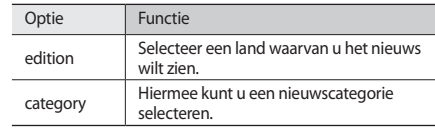

#### • Beursinformatie

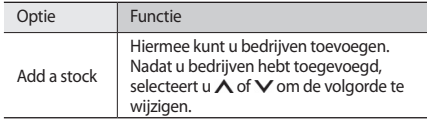

- › **Informatie van Now bekijken**
	- *1* Selecteer in de menustand **Now**.
- *2* Blader naar links of rechts naar een service.

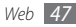

- $3e$  lecteer  $\bigodot$  om de gegevens bij te werken.
- *4* Selecteer een item als u details erover wilt bekijken of blader naar boven of beneden voor meer informatie.

# **Photo Sharing**

Leer hoe u uw foto's met anderen kunt delen via diverse communityservices zoals Facebook, Flickr of MySpace.

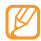

Of deze voorziening daadwerkelijk beschikbaar is, is afhankelijk van uw regio of serviceprovider.

## › **Aanmelden bij een communityservice:**

- *1* Selecteer in de menustand **Photo Sharing**.
- *2* Selecteer een communityservice. Selecteer  $\cdots$  → **refresh**.
- *3* Geef uw gebruikersnaam en wachtwoord in en selecteer **Log In**.

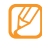

Als u **Save Log in Information** selecteert, kunt u zich snel bij een service aan- of afmelden. Als u zich wilt aan- of afmelden, schakelt u in de lijst met services het selectievakje naast de naam van een service in of uit.

# › **Foto's uploaden**

- *1* Selecteer in de menustand **Photo Sharing**.
- *2* Selecteer een communityservice (u moet bij de service zijn aangemeld).
- *3* Selecteer **Add** <sup>→</sup> een foto.
- *4* Herhaal stap 3 als u meer foto's wilt toevoegen. Selecteer op de foto als u een foto wilt verwijderen.
- *5* Geef de details van de foto in.
- *6* Selecteer **Upload**.

# › **Uploaddetails bekijken**

- *1* Selecteer in de menustand **Photo Sharing**.
- Selecteer (ia).

De foto's die u naar iedere afzonderlijke service hebt geüpload worden weergegeven.

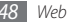

# **Connectiviteit**

## **Bluetooth**

Bluetooth is een draadloze communicatietechnologie die werkt over een korte afstand. Met Bluetooth kunt u gegevens uitwisselen over een afstand van ongeveer 10 meter zonder dat er een fysieke verbinding nodig is.

Bij Bluetooth is het niet nodig om de apparaten op elkaar te richten. Als de apparaten zich binnen elkaars bereik bevinden, kunnen er gegevens worden overgedragen, ook als de apparaten zich in aparte ruimten bevinden.

- 
- Samsung is niet verantwoordelijk voor het verlies, de onderschepping of het misbruik van gegevens die via de Bluetooth-functie zijn verzonden of ontvangen.
- • Zorg altijd dat u gegevens deelt met en ontvangt van vertrouwde apparaten die goed zijn beveiligd. Als er voorwerpen tussen de apparaten staan, is het mogelijk dat de afstand waarop de apparaten kunnen communiceren, afneemt.
- • Sommige apparaten, vooral apparaten die niet door Bluetooth SIG zijn getest of goedgekeurd, zijn mogelijk niet met uw toestel compatibel.

## › **De Bluetooth-voorziening inschakelen**

- *1* Selecteer in de menustand **Settings** <sup>→</sup> **Bluetooth**.
- *2* Selecteer het vakje naast **Bluetooth** om de Bluetooth-functie te activeren.

Het toestel zoekt naar beschikbare Bluetooth-apparaten en geeft deze weer.

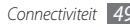

#### › **Andere Bluetooth-apparaten zoeken en verbinding maken**

- *1* Selecteer in de menustand **Settings** <sup>→</sup> **Bluetooth**.
- *2* Selecteer een apparaat.
- *3* Selecteer **ok** om de Bluetooth-pincode tussen twee toestellen op elkaar af te stemmen. Of voer een Bluetoothpincode in en selecteer **done**.

Wanneer de eigenaar van het andere apparaat dezelfde pincode intoetst of de verbinding accepteert, zijn de apparaten gekoppeld. Als de koppeling slaagt, zoekt het toestel automatisch naar beschikbare diensten.

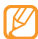

Sommige apparaten, met name headsets en handsfree carkits, hebben een vaste Bluetooth-pincode, zoals 0000. Als het andere apparaat een pincode heeft, moet u deze invoeren.

# **WiFi**

Hier vindt u informatie over het gebruik van de draadloze netwerkvoorzieningen van de telefoon waarmee u verbinding kunt maken met elk draadloos LAN (WLAN) dat met de norm IEEE 802.11 compatibel is.

Overal waar er een draadloos toegangspunt of 'hotspot' aanwezig is, kunt u verbinding met internet of andere netwerkapparaten maken.

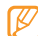

Het toestel gebruikt een niet-geharmoniseerde frequentie en is bedoeld voor gebruik in alle Europese landen. Het WLAN mag in de EU zonder beperkingen binnenshuis worden gebruikt, maar mag in Frankrijk niet buitenshuis worden gebruikt.

### › **De WLAN-voorziening inschakelen**

*1* Selecteer in de menustand **Settings** <sup>→</sup> **WiFi**.

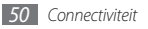

*2* Schakel het vakje naast **WiFi NETWORKS** in om de WLANfunctie te activeren.

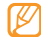

Het WLAN wordt op de achtergrond geactiveerd, maar verbruikt wel batterijvermogen. Activeer het WLAN daarom alleen wanneer dit nodig is, om de batterij te sparen.

#### › **Een WLAN zoeken en daarmee verbinding maken**

- *1* Selecteer in de menustand **Settings** <sup>→</sup> **WiFi**. Het toestel gaat automatisch naar beschikbare WLAN's op zoek.
- *2* Een netwerk selecteren.
- Geef een wachtwoord voor het netwerk in en selecteer  $\widehat{(\checkmark)}$ (indien nodig).

Zodra uw toestel met een WLAN is verbonden, kunt u via de WLAN-verbindingen gebruik maken van internetdiensten.

# **GPS**

Het toestel is uitgerust met een GPS-ontvanger (satellietnavigatiesysteem). Leer hoe u de GPS-voorziening kunt activeren zodat toepassingen als de camera of kaartfuncties gebruik kunnen maken van uw locatiegegevens.

Gebruik uw toestel in de volgende situaties niet, zodat u een beter GPS-signaal hebt:

- tussen gebouwen, in tunnels of ondergrondse passages of in gebouwen
- in slechte weersomstandigheden
- in de buurt van hoogspanningsmasten of elektromagnetische velden

Als u de GPS-voorziening wilt inschakelen, gaat u als volgt te werk:

- *1* Selecteer in de menustand **Settings** <sup>→</sup> **location**.
- *2* Schakel het vakje naast **Location services** in om de GPSvoorziening activeren.

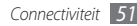

# **Hulpmiddelen**

# **Alarms**

Hier vindt u informatie over hoe u een alarm voor belangrijke agenda-items kunt instellen en gebruiken.

## › **Een nieuw alarm instellen**

- *1* Selecteer in de menustand **Alarms**.
- *2 Selecteer*  $\left(\text{+}\right)$ .
- *3* Stel het alarm in.
- **5** Selecteer ( $\widehat{H}$ ) wanneer u klaar bent.

# › **Een alarm afzetten**

Wanneer het alarm afgaat doet u het volgende:

- • Selecteer **dismiss** om het alarm te stoppen.
- • Selecteer **snooze** om het alarmsignaal voor de duur van de sluimertijd uit te schakelen.

# › **Een alarm uitschakelen**

- *1* Selecteer in de menustand **Alarms**.
- *2* Schakel het selectievakje in naast het alarm dat u wilt uitschakelen.

# **Calculator**

Leer wiskundige berekeningen op het toestel uitvoeren, net als bij een gewone rekenmachine.

*1* Selecteer in de menustand **Calculator**.

*2* Gebruik de toetsen die overeenstemmen met het calculatorscherm om basisberekeningen uit te voeren.

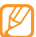

Draai het toestel linksom in de liggende stand om de wetenschappelijke calculator te gebruiken.

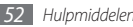

## **Maps**

Leer hoe u met de kaart uw locatie zoekt, op de onlinekaart naar straten, steden of landen zoekt en een routebeschrijving krijgt.

## › **Zoeken naar een specifieke locatie**

#### *1* Selecteer in de menustand **Maps**.

- *2* Blader door de kaart door uw vinger over de kaart te slepen.
	- • Als u wilt in- of uitzoomen, plaatst u twee vingers op het scherm en brengt u ze langzaam bij elkaar of verder uit elkaar. U kunt ook tweemaal op het scherm tikken om in te zoomen.
	- Selecteer  $\textcircled{c}$  om mijn locatie weer te geven.
	- Als u verkeersinformatie wilt bekijken, selecteert u  $\overline{\cdots}$   $\rightarrow$ **show traffic**. Of deze optie daadwerkelijk beschikbaar is, is afhankelijk van uw regio of serviceprovider.
	- Om de luchtkaart te bekijken, selecteert u **····** → **aerial view on**.

U kunt ook  $\Omega$  selecteren, een zoekwoord voor de locatie invoeren en + selecteren. Ga naar 4.

*3* Tik op de locatie en houdt deze aangeraakt als u het adres op een bepaalde locatie wilt bekijken. Een markering met het adres wordt weergegeven.

Als u adressen van andere locaties wilt zien, sleept u met de markering.

- *4* Selecteer de markering als u het volledige adres en de gegevens over nabijgelegen locaties en bedrijven wilt zien.
	- • Om de locatieweergave aan het startscherm toe te voegen, selecteert u $\mathcal{R}$ .
	- Als u de locatiegegevens met anderen wilt delen. selecteert  $u \in \mathbb{R}$
- › **Routebeschrijvingen naar een specifieke locatie**
- Selecteer in de menustand **Maps**  $\rightarrow$   $(1)$ .
- *2* Geef het adres van de startlocatie en de eindbestemming in en selecteer  $\rightarrow$
- *3* Selecteer een reisroute voor details over uw reis.
- $S$ electeer  $\cdots$   $\rightarrow$  **clear map**. als u klaar bent.

# **Office**

Leer hoe u Excel-werkmappen en Word-documenten kunt maken en bewerken, PowerPoint-diapresentaties kunt openen en bekijken, notities kunt maken en documentbestanden kunt zoeken en delen met anderen.

#### › **Een notitie maken en bewerken met OneNote Mobile**

- *1* Selecteer **Office** in het startmenu.
- *2* Blader naar **OneNote**.
- $3$  Selecteer  $\left(\frac{1}{2}\right)$  om een nieuwe notitie te maken.
- *4* Geef een naam en de tekst in.
	- • Als u de zin aan een genummerde lijst wilt wijzigen, selecteert  $u \text{ } \textcircled{\textit{}}$ .
	- • Als u de zin in een lijst met opsommingstekens wilt wijzigen, selecteert u <sup>|...</sup> → **bulleted list**.
- Als u de lijst wilt laten inspringen, selecteert u  $\overline{\cdots}$   $\rightarrow$ **increase indent** of **decrease indent**.
- Selecteer  $\cdots \rightarrow$  **format** om de tekstopmaak te wijzigen.
- • Als u wilt in- of uitzoomen, plaatst u twee vingers op het scherm en brengt u ze langzaam bij elkaar of verder uit elkaar.
- Als u een afbeelding wilt toevoegen, selecteert u  $\textcircled{f}$ .
- Als u een geluidsclip wilt opnemen, selecteert u $\left(\begin{matrix} \cdot & 0 \\ 0 & 0 \end{matrix}\right)$ .
- *Druk op* [←] wanneer u klaar bent.

#### › **Een Excel-werkmap maken en bewerken**

- *1* Selecteer **Office** in het startmenu.
- *2* Blader naar **Documents**.
- $3$  Selecteer  $\left(\frac{1}{2}\right) \rightarrow$  **Excel workbook** als u een nieuwe werkmap wilt maken.

Als u een werkmap wilt bekijken en bewerken, selecteert u een Excel-bestand uit de lijst.

- *4* Selecteer een cel en geef waarden of tekst in. Herhaal dit als u een spreadsheet wilt maken.
	- Om naar een ander werkblad te gaan, selecteert u $\textcircled{\scriptsize{\texttt{m}}}\rightarrow$ een werkblad.
	- • Als u een opmerking aan een cel wilt toevoegen, selecteert  $u(\overline{u})$ .
	- Als u filters op cellen wilt toepassen, selecteert u  $\overline{\cdots}$   $\rightarrow$ **apply filter**.
	- Selecteer  $\overline{\cdots} \rightarrow$  **format cell...** om de tekstopmaak te wijzigen.
	- Selecteer  $\overline{(\rho)}$  om te zoeken naar gegevens in de werkmap.
	- Selecteer  $\cdots \rightarrow$  sort... als u de cellen wilt rangschikken.
	- • Als u wilt in- of uitzoomen, plaatst u twee vingers op het scherm en brengt u ze langzaam bij elkaar of verder uit elkaar.
- *5* Als u klaar bent, selecteert u <sup>→</sup> **save as...** en gaat u verder met de volgende stap.

Als u de werkmap hebt bewerkt, selecteert u **save**.

*6* Geef een naam voor het bestand in en selecteer **save**.

## › **Een Word-document maken en bewerken**

- *1* Selecteer **Office** in het startmenu.
- *2* Blader naar **Documents**.
- $3$  Selecteer  $\left(\frac{1}{2}\right) \rightarrow$  **Word document** als u een nieuw document wilt maken.

Als u een document wilt bekijken en bewerken, selecteert u een Word-bestand uit te lijst.

- *4* Een document maken of bewerken:
	- Om naar een andere alinea te gaan, selecteert u  $\textcircled{=} \rightarrow$ een alinea.
	- • Om een opmerking aan tekst toe te voegen, markeert u de tekst en selecteert u $\left( \mathbf{p} \right)$ .
	- Selecteer  $\odot$  om te zoeken naar tekst in het document.
	- Selecteer  $\Box$ ) om de tekstopmaak en -kleur te wijzigen.
	- Om het document te bewerken, selecteert u  $\mathcal{D}$ .
	- • Als u wilt in- of uitzoomen, plaatst u twee vingers op het scherm en brengt u ze langzaam bij elkaar of verder uit elkaar.

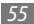

*5* Als u klaar bent, selecteert u <sup>→</sup> **save as...** en gaat u verder met de volgende stap.

Als u het document hebt bewerkt, selecteert u **save**.

*6* Geef een naam voor het bestand in en selecteer **save**.

#### › **Een PowerPoint-presentatie bekijken en bewerken**

- *1* Selecteer **Office** in het startmenu.
- *2* Blader naar **Documents**.
- *3* Selecteer een bestand om de presentatie te starten.
- *4* Draai het toestel linksom naar de liggende stand.
- *5* Schuif naar links of rechts om door de dia's te bladeren.
	- Om naar een andere dia te gaan, selecteert u  $\textcircled{=} \rightarrow$  een dia.
	- • Als u een opmerking aan een dia wilt toevoegen, selecteert u $\left($
	- Als u een dia wilt bewerken, selecteert u  $\mathcal O$ .
- • Als u wilt in- of uitzoomen, plaatst u twee vingers op het scherm en brengt u ze langzaam bij elkaar of verder uit elkaar.
- *6* Als u klaar bent, selecteert u <sup>→</sup> **save as...** en gaat u verder met de volgende stap.

Als u de presentatie hebt bewerkt, selecteert u **save**.

*7* Geef een naam voor het bestand in en selecteer **save**.

#### › **Documenten delen met SharePoint Workspace Mobile**

Gedeelde documenten offline bekijken:

- *1* Selecteer **Office** in het startmenu.
- *2* Blader naar **SharePoint** <sup>→</sup> .
- *3* Blader naar **documents** (indien nodig).
- *5 Selecteer*  $\boxed{...}$  → **refresh offline files** om de lijst met documenten bij te werken.
- *5* Selecteer een document.
- *6* Verzend, bekijk, bewerk of synchroniseer uw document, blader erdoor of zet het vast.

Gedeelde documenten online bekijken:

- *1* Selecteer **Office** in het startmenu.
- *2* Blader naar **SharePoint**.
- *Selecteer* ( $\mathcal{D}$ ).
- *4* Geef het webadres van de website op de SharePoint-server in en selecteer  $\rightarrow$ .
- *5* Verzend, bekijk, bewerk of synchroniseer uw favoriete documenten, blader erdoor of zet ze vast.

# **Spraakopdracht**

Leer hoe u met uw stem een nummer kiest of een toepassing opent.

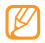

- • Of deze voorziening daadwerkelijk beschikbaar is, is afhankelijk van uw regio of serviceprovider.
- Welke talen worden ondersteund, is afhankelijk van uw regio of serviceprovider.

# › **Een contact bellen**

Houd [ $\frac{2}{\sqrt{2}}$ ] ingedrukt.

*2* Zeg "Call" gevolgd door een naam of een telefoonnummer. Het apparaat belt nu het geselecteerde nummer.

# **Een toepassing openen**

- Houd [27] ingedrukt.
- *2* Zeg "Open" gevolgd door de naam van een toepassing. De overeenkomstige toepassing wordt geopend.

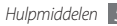

# **Settings**

# **Het menu Settings (instellingen) openen**

- *1* Selecteer in de menustand **Settings**.
- *2* Blader naar links of naar rechts naar een instellingencategorie en selecteer een optie.
- *3* Pas de instelling aan en selecteer **done** of (indien nodig).

### **system**

De systeeminstellingen van uw toestel wijzigen.

## › **ringtones & sounds**

**Ringer:** Hiermee kun u instellen dat het toestel de aangegeven beltonen afspeelt bij binnenkomende oproepen of berichten, of u kunt er de stille stand mee activeren als u alle geluiden wilt dempen behalve mediageluiden en alarmtonen.

- • **Vibrate**: Hiermee kunt u instellen dat het toestel trilt als er een beltoon wordt afgespeeld.
- • **Ringtone**: Hiermee kunt u een beltoon selecteren waarmee u door middel van een melodie op de hoogte wordt gebracht van inkomende oproepen.
- • **New text message**: Hiermee kunt u een beltoon selecteren waarmee u door middel van een melodie op de hoogte wordt gebracht van inkomende SMS-berichten.
- • **New voicemail**: Hiermee kunt u een beltoon selecteren waarmee u door middel van een melodie op de hoogte wordt gebracht van inkomende voicemailberichten.
- • **New email**: Hiermee kunt u een beltoon selecteren waarmee u door middel van een melodie op de hoogte wordt gebracht van inkomende e-mailberichten.
- • **Play a sound for**: Hiermee kunt u geluiden voor diverse agenda-items in- of uitschakelen

#### › **theme**

- • **Background**: Hiermee kunt u een achtergrondkleur selecteren.
- • **Accent colour**: Hiermee kunt u een markeringskleur selecteren.

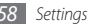

## › **flight mode**

Activeer de vliegtuigstand als u alle draadloze functies op uw toestel wilt uitschakelen. U kunt alleen diensten gebruiken waarvoor geen netwerk vereist is.

## › **WiFi**

- • **WiFi NETWORKS**: Hiermee schakelt u de WLAN-voorziening in of uit.
- • **Notify me when new networks are found**: Hiermee stelt u in dat u een melding ontvangt als er een open netwerk beschikbaar is.

## › **Bluetooth**

Hiermee kunt u de Bluetooth-voorziening in- of uitschakelen en instellen dat uw toestel zichtbaar is voor andere Bluetoothtoestellen.

#### › **email & accounts**

Hiermee kunt u e-mailaccounts bekijken, instellen en verwijderen.

## › **lock & wallpaper**

- • **change wallpaper**: Hiermee kunt u de achtergrondfoto voor het vergrendelscherm wijzigen.
- • **Screen time-out**: Hiermee kunt u de tijdsduur instellen die het toestel wacht voordat het het aanraakscherm blokkeert.
- • **Password**: Hiermee kunt u de toestelblokkering in- of uitschakelen. Deze functie zorgt dat het toestel pas kan worden gebruikt nadat het wachtwoord is ingevoerd. Om de voorziening voor het blokkeren van het toestel te kunnen activeren, moet u een wachtwoord maken.
- • **change password**: Hiermee kunt u het wachtwoord van het toestel wijzigen. Deze optie is alleen beschikbaar als u de voorziening voor het blokkeren van uw toestel hebt geactiveerd.

## › **location**

De GPS-voorziening voor het vinden van locaties activeren.

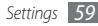

### › **mobile network**

- • **Active network**: Hiermee kunt u zien welk netwerk u momenteel gebruikt.
- • **Data connection**: Hiermee kun u instellen dat u netwerken met packet switching wilt toestaan voor netwerkservices.
- • **Data roaming options**: Hiermee kunt u instellen dat het toestel met een ander netwerk verbinding maakt wanneer u buiten bereik van uw eigen netwerk bent ('roaming').
- • **Network selection**: Hiermee kunt u de netwerkselectiemethode instellen op automatisch of handmatig.
- • **add apn**: Hiermee stelt u de naam van een toegangspunt in.

# › **date & time**

- • **Set automatically**: Hiermee wordt de tijd automatisch bijgewerkt wanneer u naar een andere tijdzone reist. U moet deze voorziening uitschakelen voordat u handmatig uw tijdzone, tijd en datum instelt.
- • **Time zone**: Hiermee selecteert u uw eigen tijdzone.
- • **Time**: Hiermee kunt u de actuele tijd handmatig instellen.
- • **Date**: Hiermee kunt u de datum handmatig instellen.

## › **brightness**

- • **Automatically adjust**: Hiermee kunt u instellen dat uw toestel de helderheid van het scherm automatisch aanpast aan de lichtomstandigheden.
- • **Level**: Hiermee kunt u de helderheid van het scherm instellen. Deze optie is alleen beschikbaar als u de voorziening voor automatisch aanpassen hebt uitgeschakeld.

# › **keyboard**

- • **Keyboard languages**: Hiermee kunt u invoertalen voor het toetsenblok selecteren.
- • **Suggest text and highlight misspelt words**: Hiermee kunt u instellen dat het toestel aan de hand van uw invoer woorden voorspelt en woordsuggesties weergeeft en bovendien verkeerd gespelde woorden markeert.

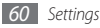

- **Correct misspelt words: Hiermee stelt u in dat verkeerd** gespelde woorden automatisch worden gecorrigeerd.
- • **Insert a space after selecting a suggestion**: Hiermee kunt u instellen dat het toestel een spatie invoegt nadat u een woord uit de lijst met suggesties hebt geselecteerd.
- • **Insert a full-stop after double-clicking the SPACEBAR**: Hiermee kunt u instellen dat het toestel een punt invoegt als u dubbeltikt op de virtuele spatiebalk. Dit geeft het eind van een zin aan.
- • **Capitalise the first letter of a sentence**: Hiermee kunt u instellen dat de eerste letter na een laatste leesteken, zoals een punt, vraagteken of uitroepteken, automatisch als hoofdletter wordt geschreven.
- • **reset text suggestions**: Hiermee kunt u de woorden herstellen die u aan de lijst met suggesties hebt toegevoegd.

#### › **region & language**

• **Display language**: Hiermee kunt u de taal instellen waarin alle menu's en toepassingen op het beeldscherm worden weergegeven.

- • **Region format**: Hiermee selecteert u een regio voor een schermindeling. Deze instelling heeft invloed op de tijd- of datumnotaties of op de eenheden waarin deze worden uitgedrukt.
- • **Short date (sample)**: Hiermee selecteert u een korte notatiewijze voor het weergeven van datums.
- • **Long date (sample)**: Hiermee selecteert u een lange notatiewijze voor het weergeven van datums.
- • **First day of week**: Hiermee stelt u in met welke dag u de week wilt laten beginnen.
- • **System locale**: Hiermee selecteert u een taal voor de locale van het systeem. Deze instelling bepaalt de standaardtekenset en het standaardlettertype die worden gebruikt om gegevens weer te geven in toepassingen die Unicode niet ondersteunen.
- **Browser & search language**: Hiermee selecteert u een taal voor het beeldscherm als u op internet surft en zoekt.

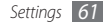

## › **speech**

- • **Play audio confirmations**: Hiermee stelt u in dat het toestel een spraakopdracht verbaal bevestigt.
- • **Use Speech when the phone is locked**: Hiermee activeert u de voorziening voor spraakherkenning zelfs als het toestel is vergrendeld.

# › **find my phone**

U kunt via internet uw verloren toestel zoeken en bedienen. U kunt beltonen instellen, het toestel vergrendelen of gegevens ervan verwijderen via de website van Windows Live. Als u deze voorziening wilt gebruiken, hebt u een Windows Live-account nodig.

## › **phone update**

U kunt controleren of er een firmware-update beschikbaar is en deze naar het toestel downloaden. U kunt ook de volgende opties instellen voor het regelmatig uitvoeren van controles:

• **Notify me when new updates are found**: Hiermee kunt u het toestel zo instellen dat u een kennisgeving ontvangt als er nieuwe updates zijn.

• **Use my mobile data connection to check for updates**: Hiermee kunt u het toestel zo instellen dat het gebruikmaakt van het mobiele netwerk om te controleren of er nieuwe updates zijn.

## › **about**

Hiermee kunt u de gegevens van het toestel bekijken. U kunt ook van de volgende opties gebruikmaken:

- **more information**: Hier kunt u meer informatie over uw toestel bekijken.
- • **reset your phone**: Hiermee kunt u de fabriekswaarden (ofwel standaardwaarden) van de instellingen van uw toestel herstellen.

# › **feedback**

Hiermee stelt u in dat er feedback wordt verzonden over hoe u mobiele Windows-producten gebruikt. Met behulp van deze feedback kan Microsoft trends en gebruikspatronen herkennen om toekomstige versies van producten verder te kunnen verbeteren.

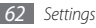

# **applications**

De instellingen van de toepassingen op uw toestel wijzigen.

#### › **games**

U kunt het toestel zo instellen dat er verbinding wordt gemaakt met de Xbox live-website voor het downloaden van nieuwe spelleties.

#### **Internet Explorer**

- **Allow cookies on my phone:** Hiermee kunt u het toestel zo instellen dat er cookies worden opgeslagen; cookies zijn stukjes persoonlijke informatie die tijdens het surfen naar een webserver worden verzonden.
- • **Let Bing suggest sites as I type**: Hiermee kunt u instellen dat het toestel resultaten toont zodra u een zoekwoord typt.
- • **Website preference**: Hiermee selecteert u de weergavemodus van de browser.
- • **delete history**: Hiermee verwijdert u de browsergeschiedenis, de gegevens en de bestanden die zijn opgeslagen terwijl u op het internet surfte.

#### › **maps**

- • **Use my location**: Hiermee kunt u de GPS-voorziening activeren voor het vinden van locaties.
- • **delete history**: Hiermee kunt u de browsergeschiedenis en de gegevens verwijderen die zijn opgeslagen terwijl u naar locaties zocht.

#### › **messaging**

- • **SMS delivery confirmation**: Hiermee kunt u instellen dat u samen met uw bericht een verzoek om ontvangstbevestiging wilt sturen, zodat u op de hoogte wordt gesteld wanneer uw berichten worden ontvangen.
- **SMS centre number:** Hier kunt u het adres voor de SMSberichtencentrale invoeren.

#### › **music & videos**

Naar de Zune-website gaan en u aanmelden bij Zune of een Zune-account maken.

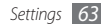

## › **Office**

- **username**: Hier kunt u een gebruikersnaam invoeren om u bekend te maken in memo's of documenten.
- • **SharePoint**:
	- **data store**: Hier kunt u controleren hoeveel geheugenruimte u momenteel voor SharePoint gebruikt en kunt u de SharePoint-cache leegmaken.
	- **conflicts**: Hier kunt u instellen op welke wijze het toestel conflicten in bestanden op het toestel en de server oplost.
	- **UAG server**: Hier kunt u de UAG-server (Unified Access Gateway) voor beveiligde verbindingen instellen.
	- **startup option**: Hiermee kunt u het toestel zo instellen dat het altijd de lijst met SharePoint-links opent als u SharePoint start.
	- **reset**: Hiermee kunt u de fabriekswaarden (ofwel standaardwaarden) herstellen.
- • **OneNote**: Hiermee kunt u OneNote zo instellen dat het automatisch synchroniseert met de OneNote 2010-webserver als u notities opent of wijzigt.
- • **about**: Hiermee kunt u versie-informatie van uw Microsoft Office 2010-toepassingen bekijken.

## › **people**

- • **import SIM contacts**: Hiermee kunt u contacten van de simkaart of de USIM-kaart importeren.
- • **Sort list by**: Hiermee kunt u instellen hoe de lijst met contacten moet worden gerangschikt.
- • **Display names by**: Hiermee kunt u instellen hoe namen van contacten moeten worden weergegeven.
- • **accounts**: Hiermee kunt u webaccounts instellen, synchroniseren of verwijderen.

### › **phone**

- • **Voicemail number**: Hiermee kunt u het adres voor de voicemailberichtencentrale invoeren.
- • **Show my caller ID to**: Hiermee maakt u uw mobiele telefoonnummer zichtbaar voor de andere partij.
- • **Call forwarding**: Hiermee kunt u inkomende oproepen doorschakelen naar een ander nummer.

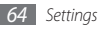

- • **International assist**: Hiermee kunt u internationale assistentie in- of uitschakelen en automatisch waardoor een aantal van de meest voorkomende fouten worden gecorrigeerd die er bij het maken van internationale gesprekken of tijdens roaming worden gemaakt.
- **SIM security:** Hiermee kunt de functie voor pinvergrendeling in- of uitschakelen. Deze functie zorgt dat het toestel pas kan worden gebruikt nadat de pincode is ingevoerd.
- • **change SIM PIN**: Hiermee kunt u de pincode van de SIM- of USIM-kaart wijzigen. Deze optie is beschikbaar als de functie voor pinvergrendeling is ingeschakeld.

#### › **pictures & camera**

- • **Allow the camera button to wake up the phone**: Hiermee kunt u [ $\Box$ ] zo instellen dat u hiermee het aanraakscherm kunt aanzetten.
- • **Include location (GPS) information in pictures you take**: Hiermee laat u locatie-informatie bij de foto's opnemen.
- • **Auto upload to SkyDrive**: Hiermee kunt u instellen dat de camera gemaakte foto's en video's automatisch uploadt naar de opslagruimte van SkyDrive.
- • **Keep location information on uploaded pictures**: Hiermee stelt u de camera zo in dat deze bij het uploaden van foto's en video's de locatie-informatie vermeldt.
- • **Quick Upload Account**: Hiermee kunt u een webaccount voor gegevensopslag maken waar u gemaakte foto's en video's naar kunt uploaden.

#### › **radio**

Een regio selecteren waarbinnen u naar FM-radiostations wilt zoeken en frequenties wilt bijwerken.

#### › **search**

- • **Use my location**: Hiermee stelt u in dat het toestel uw huidige locatie gebruikt voor het verbeteren van zoekresultaten.
- • **Get suggestions from Bing as I type**: Hiermee kunt u instellen dat het toestel resultaten toont zodra u een zoekwoord typt.
- **delete history**: Hiermee kunt u de geschiedenis van uw zoekopdrachten verwijderen.

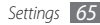

# **Problemen oplossen**

**Bij het inschakelen of tijdens het gebruik van de telefoon wordt u om een van de volgende codes gevraagd:**

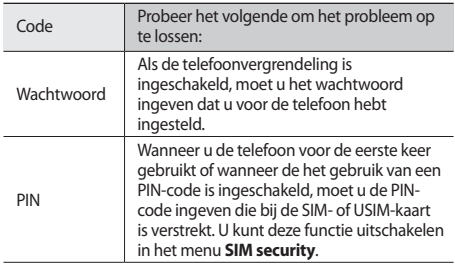

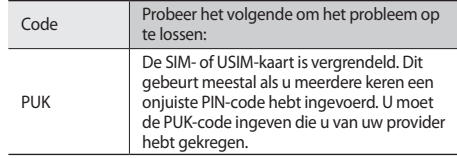

#### **Op de telefoon wordt 'Service unavailable' of 'No service' weergegeven**

- • Als u zich op een plek bevindt waar het signaal zwak of de ontvangst slecht is, valt de verbinding mogelijk weg. Ga naar een andere plek en probeer het opnieuw.
- • Zonder abonnement kunt u sommige opties niet gebruiken. Neem voor meer informatie contact op met uw provider.

#### **Het aanraakscherm reageert langzaam of niet naar behoren**

Probeer het volgende als uw telefoon een touchscreen heeft en dit scherm niet naar behoren reageert:

- • Verwijder eventuele beschermende bedekkingen van het touchscreen. Voor een telefoon met touchscreen kunt u beter geen beschermende bedekkingen gebruiken, omdat de telefoon uw invoer hierdoor mogelijk niet kan herkennen.
- Zorg dat uw handen schoon zijn wanneer u op het touchscreen tikt.
- • Start de telefoon opnieuw op om eventuele tijdelijke softwarefouten te verhelpen.
- • Controleer of de meest recente versie van de telefoonsoftware is geïnstalleerd.
- Als het touchscreen gekrast of beschadigd is, breng de telefoon dan naar uw plaatselijke Samsung Service Center.

#### **Uw toestel is vastgelopen of er is een onherstelbare fout opgetreden**

Als het toestel vastloopt of niet meer reageert, moet u mogelijk programma's sluiten of het toestel opnieuw instellen om het weer volledig te kunnen gebruiken. Als het toestel is vastgelopen of niet meer reageert, raakt u [(<sup>J</sup>)] 8 tot 10 seconden aan. Zo wordt het toestel gedwongen af te sluiten.

Als het probleem hierdoor niet is opgelost, stelt u de fabrieksinstellingen opnieuw in.

Selecteer in de menustand **Settings** → **about** → **reset your phone** → **yes** → **yes**.

#### **Gesprekken worden afgebroken**

Als u zich op een plek bevindt waar het signaal zwak of de ontvangst slecht is, bestaat het risico dat de netwerkverbinding wordt verbroken. Ga naar een andere plek en probeer het opnieuw.

#### **Uitgaande oproepen worden niet verbonden**

- • Controleer of u op de nummerkeuzetoets hebt gedrukt.
- • Controleer of u via het juiste mobiele netwerk belt.
- Controleer of het gekozen telefoonnummer niet is geblokkeerd.

#### **Inkomende oproepen worden niet verbonden**

- • Controleer of de telefoon is ingeschakeld.
- • Controleer of u via het juiste mobiele netwerk belt.
- • Controleer of het telefoonnummer van de beller niet is geblokkeerd.

#### **Anderen horen u niet praten tijdens een telefoongesprek**

- • Controleer of u de ingebouwde microfoon niet blokkeert.
- • Zorg ervoor dat u de microfoon dicht bij uw mond houdt.
- Als u een headset gebruikt, controleert u of deze goed is aangesloten.

#### **Slechte geluidskwaliteit**

- • Controleer of u de interne antenne van de telefoon niet blokkeert.
- • Als u zich op een plek bevindt waar het signaal zwak of de ontvangst slecht is, valt de verbinding mogelijk weg. Ga naar een andere plek en probeer het opnieuw.

#### **U krijgt geen verbinding wanneer u via contacten belt**

• Controleer of het juiste nummer is opgeslagen in de lijst met contacten.

- • Geef het nummer zo nodig opnieuw in en sla het op.
- • Controleer of het telefoonnummer van het contact niet is geblokkeerd.

#### **De telefoon laat een pieptoon horen en het batterijpictogram knippert**

De batterij is bijna leeg. Laad de batterij op of vervang deze om de telefoon te gebruiken.

#### **De batterij wordt niet goed opgeladen of de telefoon wordt uitgeschakeld**

- De batterijpolen zijn mogelijk vuil. Veeg de beide goudkleurige polen schoon met een schone, zachte doek en probeer de batterij opnieuw op te laden.
- Als de batterij niet meer volledig kan worden opgeladen, voert u de batterij af volgens de plaatselijke verordeningen en plaatst u een nieuwe batterij.

#### **De telefoon is warm**

Bij langdurig gebruik van toepassingen op de telefoon of bij gebruik van toepassingen die meer energie vereisen, kan de telefoon warm raken. Dit is normaal en is niet van invloed op de levensduur of prestaties van de telefoon.

#### **Bij het starten van de FM-radiotoepassing verschijnen foutmeldingen**

De FM-radio op uw mobiele telefoon gebruikt het headsetsnoer als antenne. Als er geen headset is aangesloten, zal de FM-radio geen zenders kunnen ontvangen. Om de FM-radio te kunnen gebruiken, moet u eerst de headset goed hebben aangesloten. Vervolgens zoekt u naar beschikbare radiostations en slaat u deze op.

Als u na het uitvoeren van deze stappen de FM-radio nog steeds niet kunt gebruiken, probeert u of u het gewenste station met een andere radio-ontvanger kunt ontvangen. Is dit het geval, dan heeft uw telefoon wellicht onderhoud nodig. Neem contact op met een Samsung Service Center.

#### **Er worden geen andere Bluetooth-apparaten gevonden**

- • Controleer of de Bluetooth-voorziening op uw telefoon is ingeschakeld.
- • Controleer of de Bluetooth-voorziening is ingeschakeld op het apparaat waarmee u verbinding wilt maken.
- Zorg dat uw telefoon en het andere Bluetooth-apparaat zich binnen het maximale Bluetooth-bereik bevinden (10 meter).

Als met deze tips het probleem niet kan worden opgelost, neemt u contact op met een Samsung Service Center.

#### **Er wordt geen verbinding tot stand gebracht als de telefoon op een pc is aangesloten**

- • Controleer of de gebruikte pc-datakabel compatibel met de telefoon is.
- • Controleer of de juiste stuurprogramma's op de pc zijn geïnstalleerd en of deze up-to-date zijn.

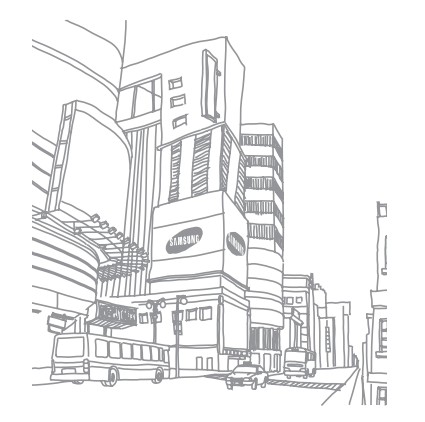

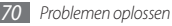

# **Veiligheidsvoorschriften**

Lees de volgende informatie zorgvuldig door voordat u het apparaat gebruikt om uzelf en anderen tegen letsel te beschermen of schade aan het apparaat te voorkomen.

#### **Waarschuwing: Voorkom elektrische schokken, brand of explosies**

**Gebruik geen beschadigde elektriciteitssnoeren of stekkers of losse elektrische aansluitingen**

**Raak het elektriciteitssnoer niet met natte handen aan en haal de oplader niet uit het stopcontact door aan het snoer te trekken**

**Buig of beschadig het elektriciteitssnoer niet**

**Gebruik het apparaat niet terwijl het wordt opgeladen en raak het apparaat niet met natte handen aan**

**Veroorzaak geen kortsluiting in de oplader of de batterij**

**Laat de oplader of de batterij niet vallen en voorkom andere plotselinge schokken**

#### **Laad de batterij niet op met opladers die niet zijn goedgekeurd door de fabrikant**

#### **Maak geen gebruik van het apparaat tijdens een onweersbui**

Er kunnen storingen optreden en de kans op een elektrische schok wordt verhoogd.

#### **Raak een beschadigde of lekkende Li-Ion-batterij (Lithium Ion) niet aan**

Neem contact op met het dichtstbijzijnde geautoriseerde servicecentrum om Li-Ion-batterijen veilig te laten vervangen.

#### **Behandel batterijen en oplader voorzichtig en voer deze volgens de voorschriften af**

- • Gebruik alleen batterijen en opladers die door Samsung zijn goedgekeurd en speciaal zijn bedoeld voor uw apparaat. Incompatibele batterijen en opladers kunnen ernstig letsel of schade aan uw apparaat veroorzaken.
- • Gooi batterijen of apparaten nooit in open vuur. Volg alle plaatselijke voorschriften bij het afvoeren van gebruikte batterijen of apparaten.
- Leg batterijen of apparaten nooit in of op verwarmingsapparaten, zoals een magnetron, kachel of radiator. Batterijen kunnen exploderen als ze te heet worden.
- U mag de batterij nooit indrukken of doorboren. Stel de batterij niet bloot aan hoge externe druk om interne kortsluiting en oververhitting te voorkomen.

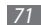
## **Bescherm uw apparaat, batterijen en opladers tegen schade**

- • Vermijd blootstelling van uw apparaat en batterijen aan erg hoge of erg lage temperaturen.
- • Door extreme temperaturen kan het apparaat vervormen en kunnen de oplaadcapaciteit en levensduur van het toestel en de batterijen afnemen.
- • Voorkom dat batterijen in aanraking komen met metalen voorwerpen. Dit kan een verbinding vormen tussen de plus- en minpolen van uw batterijen en tijdelijke of permanente schade aan batterijen veroorzaken.
- • Gebruik nooit een beschadigde oplader of batterij.

## **Let op: Volg alle veiligheidsvoorschriften en regelgeving bij het gebruik van het apparaat in een gesloten ruimte**

## **Schakel het apparaat uit als het gebruik ervan is verboden**

Houd u aan alle voorschriften die het gebruik van mobiele apparaten in bepaalde omgevingen beperkt.

## **Gebruik het apparaat niet in de buurt van andere elektronische apparaten**

De meeste elektronische apparaten gebruiken RF-signalen (radio frequency). Het apparaat kan storing veroorzaken op andere elektronische apparaten.

## **Gebruik het apparaat niet in de buurt van een pacemaker**

- • Vermijd indien mogelijk het gebruik van het apparaat binnen 15 cm van een pacemaker omdat het apparaat storing kan veroorzaken op de pacemaker.
- • Zorg ervoor dat er minstens 15 cm afstand is tussen het apparaat en de pacemaker als u het apparaat toch moet gebruiken.
- • Gebruik het apparaat niet aan de zijde van het lichaam waar de pacemaker zich bevindt, om de kans op storing op de pacemaker te minimaliseren.

## **Gebruik het apparaat niet in een ziekenhuis of in de buurt van medische apparatuur die gevoelig is voor RF-signalen (radio frequency)**

Als u zelf medische apparatuur gebruikt, neemt u contact op met de fabrikant van de apparatuur om te controleren of deze beschermd is tegen RF-signalen (radio frequency).

#### **Als u een gehoorapparaat gebruikt, neemt u contact op met de fabrikant voor informatie over storing via radiogolven**

Sommige gehoorapparaten kunnen worden gestoord door de radiofrequentie van uw apparaat. Neem contact op met de fabrikant om te controleren of u uw gehoorapparaat veilig kunt gebruiken.

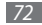

## **Schakel het apparaat uit in omgevingen met explosiegevaar**

- • Schakel het apparaat uit in omgevingen met explosiegevaar in plaats van het verwijderen van de batterij.
- • Houd u aan alle voorschriften, instructies en informatie in omgevingen met potentieel explosiegevaar.
- • Gebruik het apparaat niet bij tankstations of in de buurt van brandstoffen of chemicaliën.
- Bewaar geen ontvlambare vloeistoffen, gassen en explosief materiaal in dezelfde ruimte als het apparaat of de onderdelen of accessoires van het apparaat.

## **Zet uw telefoon uit wanneer u zich in een vliegtuig bevindt**

Het gebruik van het apparaat in vliegtuigen is niet toegestaan. Het apparaat kan storing veroorzaken op de elektronische navigatie-instrumenten van het vliegtuig.

#### **Elektronische apparaten in motorvoertuigen kunnen worden gestoord door de radiofrequentie van het apparaat.**

Elektronische apparaten in uw auto kunnen worden gestoord door de radiofrequentie van het apparaat. Neem voor meer informatie contact op met de fabrikant.

## **Houd u aan alle veiligheidsvoorschriften en regelgeving bij het gebruik van het apparaat tijdens het besturen van een motorvoertuig**

Terwijl u rijdt, is het veilig besturen van het motorvoertuig uw eerste prioriteit. Gebruik tijdens het rijden uw mobiele toestel niet, als dit wettelijk is verboden. Gebruik voor uw veiligheid en die van anderen altijd uw gezonde verstand en onthoud de volgende tips:

- • Gebruik een handsfree apparaat.
- • Oefen u in het gebruik van het apparaat en de handige functies zoals snelkiezen en automatisch herhalen. Met deze functies kunt u sneller oproepen starten of aannemen op uw mobiele toestel.
- • Houd het toestel binnen handbereik. Zorg ervoor dat u het draadloze apparaat kunt bedienen terwijl u uw ogen steeds op de weg gericht houdt. Als u wordt gebeld op een moment dat het u niet goed uitkomt, laat u de voicemail antwoorden.
- Laat de persoon waarmee u spreekt weten dat u aan het rijden bent. Onderbreek gesprekken in druk verkeer of gevaarlijke weersomstandigheden. Regen, hagel, sneeuw, ijzel en druk verkeer kunnen gevaarlijk zijn.
- • Maak geen notities en zoek geen telefoonnummers op. Als u een notitie maakt of door een agenda bladert, wordt uw aandacht afgeleid van veilig rijden, wat toch uw primaire verantwoordelijkheid is.
- Bel verstandig en schat de verkeersdrukte in. Start een gesprek wanneer u stilstaat of voordat u zich in het verkeer begeeft. Probeer gesprekken te plannen tijdens perioden dat uw auto stilstaat. Als u toch iemand moet bellen, kies dan eerst een paar cijfers van het nummer, controleer vervolgens de weg en de spiegels en ga dan verder.
- • Begin niet aan stressrijke of emotionele gesprekken waardoor uw aandacht kan verslappen. Laat de mensen waarmee u spreekt weten dat u aan het rijden bent en onderbreek gesprekken waardoor uw aandacht mogelijk van de weg wordt afgeleid.
- • Gebruik uw apparaat om hulp in te schakelen. Bel een lokaal alarmnummer in het geval van brand, verkeersongelukken of andere noodsituaties.
- • Gebruik uw apparaat om anderen in noodsituaties te helpen. Als u een verkeersongeval, een misdrijf of een noodsituatie waarbij levens in gevaar zijn ziet, belt u een lokaal alarmnummer.
- • Bel indien nodig het nummer van een hulpdienst of een speciaal nietalarmnummer voor verdere hulp. Als u een gestrand voertuig ziet dat geen direct gevaar oplevert, een kapot verkeersteken, een klein verkeersongeval waarbij niemand gewond lijkt of een auto waarvan u weet dat die is gestolen, belt u een nummer van een hulpdienst of een ander, speciaal niet-alarmnummer.

## **Het mobiele toestel goed onderhouden en gebruiken**

## **Houd het apparaat droog**

- • Vocht en allerlei soorten vloeistoffen kunnen onderdelen van het apparaat of elektronische circuits beschadigen.
- • Als het apparaat nat is, verwijdert u de batterij zonder het apparaat aan te zetten. Droog het apparaat met een doek en breng het naar een servicecentrum.
- • Door de vloeistof verandert de kleur van het label dat de waterschade in het apparaat aangeeft. Waterschade aan het apparaat kan de garantie van de fabrikant laten vervallen.

#### **Gebruik of bewaar het apparaat niet in stoffige of vuile omgevingen**

Door stof kan het apparaat beschadigd raken.

## **Leg het apparaat niet op hellende vlakken**

Als het apparaat valt, kan het beschadigd raken.

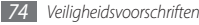

## **Bewaar het apparaat niet in een te warme of te koude omgeving. Gebruik het apparaat bij een temperatuur van -20°C tot 50°C**

- Het apparaat kan ontploffen als u het achterlaat in een gesloten voertuig. omdat de temperatuur daarin tot 80°C kan oplopen.
- • Stel het apparaat niet gedurende lange tijd aan direct zonlicht bloot (zoals het dashboard van een auto).
- • Bewaar de batterij bij een temperatuur van 0°C tot 40°C

#### **Bewaar het apparaat niet samen met metalen objecten zoals munten, sleutels en halsbanden**

- Het apparaat kan daardoor vervormd of beschadigd worden.
- Als de contactpunten van de batterij in contact komen met metalen objecten, kan brand ontstaan.

#### **Bewaar het apparaat niet in de buurt van magnetische velden**

- Het apparaat kan worden beschadigd of de batterij kan worden ontladen bij blootstelling aan magnetische velden.
- • Kaarten met magnetische strips, waaronder credit cards, telefoonkaarten, bankpasjes en OV-kaarten kunnen beschadigd raken door magnetische velden.
- • Gebruik geen telefoonhoesjes of accessoires met magnetische sluitingen en stel het apparaat niet gedurende langere tijd bloot aan magnetische velden.

## **Bewaar het apparaat niet dichtbij of in verwarmingsapparatuur, magnetrons, warme kooktoestellen of hogedrukcompartimenten**

- • De batterij kan lekken.
- • Het apparaat kan oververhit raken en brand veroorzaken.

#### **Laat het apparaat niet vallen en stel het niet bloot aan plotselinge schokken**

- • Het scherm van het apparaat kan beschadigd raken.
- • Als het apparaat wordt verbogen of vervormd, kan het beschadigd raken of functioneren onderdelen wellicht niet meer goed.

## **Gebruik de flitser niet vlakbij de ogen van mensen of dieren**

Het gebruik van de flitser dichtbij de ogen kan tijdelijke verblinding of schade aan de ogen veroorzaken.

## **Zorg voor een optimale levensduur van batterij en oplader**

- • Laat batterijen niet langer dan een week achtereen opladen, aangezien te veel opladen niet bevorderlijk is voor de levensduur.
- • Batterijen die niet worden gebruikt, ontladen zich na verloop van tijd en moeten voor gebruik opnieuw worden opgeladen.
- • Laat de stekker van de oplader niet in het stopcontact zitten als u de oplader niet gebruikt.
- • Gebruik de batterijen alleen voor de doelen waarvoor ze zijn bedoeld.

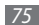

## **Gebruik alleen door de fabrikant goedgekeurde batterijen, opladers, accessoires en onderdelen**

- • Het gebruik van generieke batterijen en opladers kan de levensduur van het apparaat beperken of storingen in het apparaat veroorzaken.
- • Samsung kan niet verantwoordelijk worden gehouden voor de veiligheid van de gebruiker wanneer de gebruikte accessoires of onderdelen niet door Samsung zijn goedgekeurd.

## **Bijt of zuig niet op het apparaat of op de batterij**

- • Hierdoor kan het apparaat beschadigd raken of exploderen.
- • Als kinderen gebruik maken van het apparaat, zorg er dan voor dat zij het op de juiste wijze gebruiken.

## **Als u wilt spreken via het apparaat:**

- • Houd u het apparaat rechtop zoals u bij een normale telefoon zou doen.
- • Spreek rechtstreeks in de microfoon.
- • Vermijd aanraking met de interne antenne van het apparaat. Als u de antenne aanraakt, kan de gesprekskwaliteit van de oproep minder worden of kan het apparaat meer radiofrequentie uitzenden dan nodig.
- • Houd het apparaat ontspannen vast, druk licht op de toetsen, gebruik speciale functies waardoor u op minder toetsen hoeft te drukken (zoals standaardberichten en voorspellende tekst) en neem regelmatig pauze.

## **Bescherm uw gehoor**

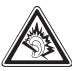

- • Overmatige blootstelling aan harde geluiden kan leiden tot gehoorbeschadiging.
- Blootstelling aan harde geluiden onder het rijden, kan de aandacht afleiden en een ongeval veroorzaken.
- • Zet het geluidsvolume altijd laag voordat u de oortelefoon in de geluidsbron steekt. Gebruik alleen het minimale geluidsniveau dat nodig is om uw gesprek of muziek te kunnen horen.

## **Wees voorzichtig als u het apparaat gebruikt tijdens het wandelen of wanneer u zich verplaatst**

Wees u altijd bewust van uw omgeving om letsel voor uzelf of anderen te vermijden.

## **Draag het apparaat niet in een achterzak of om uw middel.**

Als u valt, kunt u gewond raken of het apparaat beschadigen.

## **Haal uw apparaat nooit uit elkaar, breng er geen wijzigingen in aan en probeer het niet te repareren**

- • Door wijzigingen of aanpassingen van het apparaat kan de garantie van de fabrikant vervallen. Breng het apparaat naar een Samsung Servicecenter voor service.
- • Haal de batterij niet uit elkaar en probeer deze niet te doorboren omdat hierdoor explosie- of brandgevaar ontstaat.

## **Gebruik geen verf op het apparaat**

Door verf kunnen de bewegende delen vast komen te zitten en kan de werking nadelig beïnvloed worden. Als u allergisch bent voor de verf of de metalen onderdelen van het apparaat, stopt u het gebruik van het apparaat en raadpleegt u een arts.

## **Als u het apparaat schoonmaakt, gaat u als volgt te werk:**

- • Veeg het apparaat of de oplader met een doek of een gum schoon.
- • Maak de contactpunten van de batterij schoon met een wattenstaafje of een doek schoon.
- • Gebruik geen chemicaliën of schoonmaakmiddelen.

## **Gebruik het apparaat niet als het scherm gebarsten of gebroken is**

Gebroken glas of plastic kan leiden tot letsel aan uw handen en gezicht. Breng het apparaat naar een Samsung Servicecenter voor reparatie.

## **Gebruik het apparaat voor geen ander doel dan waarvoor het bedoeld is**

#### **Probeer andere mensen niet te storen wanneer u het apparaat in het openbaar gebruikt**

## **Laat het apparaat niet gebruiken door kinderen**

Het apparaat is geen speelgoed. Laat kinderen niet met het apparaat spelen omdat ze zichzelf en anderen gemakkelijk pijn kunnen doen, schade kunnen toebrengen aan het apparaat of gesprekken kunnen voeren die tot hoge kosten kunnen leiden.

## **Installeer mobiele apparatuur zorgvuldig**

- • Zorg ervoor dat mobiele apparaten of daaraan verwante apparatuur naar behoren zijn bevestigd in uw voertuig.
- • Vermijd het plaatsen van apparaat en accessoires op een plek waar de airbag zich kan ontvouwen. Verkeerd geïnstalleerde draadloze apparaten kunnen ernstig letsel veroorzaken als airbags zich snel ontvouwen.

## **Laat reparaties aan het apparaat alleen uitvoeren door gekwalificeerd personeel**

Als u het apparaat laat repareren door niet-gekwalificeerd personeel kan het apparaat beschadigd raken en is de garantie van de fabrikant niet meer geldig.

## **Wees voorzichtig met SIM-kaarten**

• Verwijder een kaart niet als het apparaat bezig is met de overdracht of het ophalen van gegevens. Dit kan leiden tot gegevensverlies en/of schade aan de kaart of het apparaat.

- Bescherm kaarten tegen sterke schokken, statische elektriciteit en elektrische storing van andere apparaten.
- Raak geen goudkleurige contactpunten of polen aan met uw vingers of met metalen voorwerpen. Veeg, indien nodig, geheugenkaarten schoon met een zachte doek.

## **Zorg dat contact met nooddiensten mogelijk blijft**

In sommige gebieden of omstandigheden kan het voorkomen dat bellen met het apparaat niet mogelijk is, dus ook niet in noodgevallen. Voordat u naar afgelegen of minder ontwikkelde gebieden afreist, moet u daarom een alternatieve manier plannen om contact op te kunnen nemen met nooddiensten.

## **Informatie over het SAR-certificaat (Specific Absorption Rate)**

Uw apparaat voldoet aan de standaarden die in de EU zijn opgesteld voor blootstelling aan radiofrequentie-energie die wordt afgegeven door radio- en telecommunicatie-apparatuur. Deze standaarden verbieden de verkoop van mobiele apparaten die het maximumniveau voor blootstelling overschrijden, de zogenaamde SAR (Specific Absorption Rate), van 2,0 W/kg.

Tijdens tests bleek dat de maximale SAR die is opgegeven voor dit model 0.645 W/kg. Bij normaal gebruik is de feitelijke SAR waarschijnlijk veel lager, aangezien het apparaat zo is ontworpen dat slechts de minimaal benodigde hoeveelheid RF-energie wordt gebruikt voor het verzenden van een signaal naar het dichtstbijzijnde basisstation. Door waar mogelijk automatisch lagere niveaus te gebruiken, beperkt het apparaat blootstelling aan RF-energie nog verder.

De conformiteitsverklaring achter in deze gebruiksaanwijzing geeft aan dat de telefoon voldoet aan de richtlijn van de EU betreffende radioapparatuur en telecommunicatie-eindapparatuur. Ga naar de website van Samsung voor meer informatie over SAR en de gerelateerde EU-standaarden.

## **Correcte verwijdering van dit product**

(elektrische & elektronische afvalapparatuur)

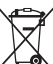

(Van toepassing in de Europese Unie en andere Europese landen waar afval gescheiden wordt ingezameld)

Dit merkteken op het product, de accessoires of het informatiemateriaal duidt erop dat het product en zijn elektronische accessoires (bv. lader, headset, USB-kabel) niet met ander huishoudelijk afval verwijderd mogen worden aan het einde

van hun gebruiksduur. Om mogelijke schade aan het milieu of de menselijke gezondheid door ongecontroleerde afvalverwijdering te voorkomen, moet u deze artikelen van andere soorten afval scheiden en op een verantwoorde manier recyclen, zodat het duurzame hergebruik van materiaalbronnen wordt bevorderd.

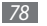

Huishoudelijke gebruikers moeten contact opnemen met de winkel waar ze dit product hebben gekocht of met de gemeente waar ze wonen om te vernemen waar en hoe ze deze artikelen milieuvriendelijk kunnen laten recyclen. Zakelijke gebruikers moeten contact opnemen met hun leverancier en de algemene voorwaarden van de koopovereenkomst nalezen. Dit product en zijn elektronische accessoires mogen niet met ander bedrijfsafval voor verwijdering worden gemengd.

## **Correcte behandeling van een gebruikte accu uit dit product**

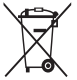

(Van toepassing op de Europese Unie en andere Europese landen met afzonderlijke inzamelingssystemen voor accu's en batterijen) Dit merkteken op de accu, gebruiksaanwijzing of verpakking geeft aan dat de accu in dit product aan het einde van de levensduur niet samen met ander huishoudelijk afval mag worden

weggegooid

De chemische symbolen Hg, Cd of Pb geven aan dat het kwik-, cadmium- of loodgehalte in de accu hoger is dan de referentieniveaus in de Richtlijn 2006/66/ EC. Indien de gebruikte accu niet op de juiste wijze wordt behandeld, kunnen deze stoffen schadelijk zijn voor de gezondheid van mensen of het milieu. Ter bescherming van de natuurlijke hulpbronnen en ter bevordering van het hergebruik van materialen, verzoeken wij u afgedankte accu's en batterijen te scheiden van andere soorten afval en voor recycling aan te bieden bij het gratis inzamelingssysteem voor accu's en batterijen in uw omgeving.

## **Vrijwaring**

Bepaald materiaal en bepaalde services die via dit apparaat beschikbaar zijn, zijn het eigendom van derden en worden beschermd door het auteursrecht, patenten, handelsmerken en/of andere wetgeving met betrekking tot intellectueel-eigendomsrecht. Dergelijk materiaal en dergelijke services worden alleen voor persoonlijke, nietcommerciële doeleinden beschikbaar gesteld. Het is verboden om materiaal of services te gebruiken op een manier die niet door de eigenaar van het materiaal of de leverancier van de service is toegestaan. Zonder het voorafgaande te beperken, is het verboden om enig materiaal of enige services die via dit apparaat worden weergegeven, via welk medium en op welke manier dan ook aan te passen, te kopiëren, opnieuw te publiceren, te uploaden, op het web te plaatsen, te verzenden, te verkopen, daarvan afgeleide werken te maken, het te exploiteren of te distribueren, tenzij uitdrukkelijk toegestaan door de desbetreffende materiaaleigenaar of serviceleverancier. "MATERIAAL EN SERVICES VAN DERDEN WORDEN GELEVERD IN DE STAAT WAARIN DEZE VERKEREN. SAMSUNG GEEFT MET BETREKKING TOT HET MATERIAAL EN DE SERVICES DIE WORDEN GELEVERD GEEN ENKELE GARANTIE WAT BETREFT GESCHIKTHEID VOOR ENIG DOEL, UITDRUKKELIJK NOCH GEÏMPLICEERD. SAMSUNG ONTKENT UITDRUKKELIJK ELKE GEÏMPLICEERDE GARANTIE, INCLUSIEF MAAR NIET BEPERKT TOT GARANTIES VAN VERKOOPBAARHEID OF GESCHIKTHEID VOOR EEN BEPAALD DOEL. SAMSUNG GEEFT GEEN ENKELE GARANTIE MET BETREKKING TOT DE NAUWKEURIGHEID, GELDIGHEID, ACTUALITEIT, LEGALITEIT OF VOLLEDIGHEID VAN ENIG MATERIAAL OF ENIGE SERVICE DIE VIA DIT APPARAAT BESCHIKBAAR WORDT GESTELD EN SAMSUNG KAN ONDER GEEN ENKELE OMSTANDIGHEID,

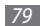

INCLUSIEF NALATIGHEID, AANSPRAKELIJK WORDEN GESTELD VOOR ENIGE DIRECTE, INDIRECTE, INCIDENTELE OF SPECIALE SCHADE OF GEVOLGSCHADE, ADVOCATENHONORARIA, ONKOSTEN OF ENIGE ANDERE SCHADE DIE VOORTVLOEIT UIT, OF IN VERBAND STAAT MET, ENIGE INFORMATIE HIERIN, OF ALS GEVOLG VAN HET GEBRUIK VAN ENIG MATERIAAL OF ENIGE SERVICE DOOR U OF EEN DERDE, ZELFS NIET WANNEER WIJ VAN DE KANS OP DERGELIJKE SCHADE OP DE HOOGTE ZOUDEN ZIJN GESTELD."

Services van derden kunnen op elk gewenst moment door Samsung worden beëindigd en Samsung geeft geen enkele garantie dat enig materiaal of enige service gedurende een bepaalde periode beschikbaar zal zijn. Materiaal en services worden door derden verzonden via netwerken en verzendfaciliteiten waarover Samsung geen controle heeft. Zonder de algemeenheid van deze verklaring van vrijwaring te beperken, wijst Samsung uitdrukkelijk alle verantwoordelijkheid of aansprakelijkheid van de hand met betrekking tot enige onderbreking of staking van enig materiaal of enige service die via dit apparaat beschikbaar wordt gesteld. Samsung is verantwoordelijk noch aansprakelijk voor klantenservice met betrekking tot het materiaal en de services. Alle vragen en serviceverzoeken met betrekking tot het materiaal of de services dienen rechtstreeks aan de leveranciers van het materiaal of de services te worden gericht.

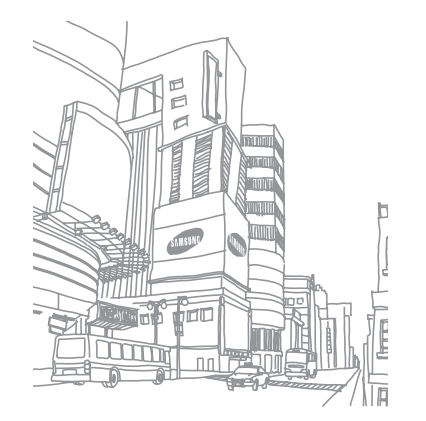

## **Index**

## aanraakscherm

gebruiken [1](#page-16-0) 6 vergrendelen 1 [8](#page-18-0)

## afbeeldingen

foto's bekijken 3 [4](#page-34-0) video's afspelen 3 [4](#page-34-0)

## agenda

items bekijken 4 [3](#page-43-0) items maken [4](#page-43-0) 3

## alarm [5](#page-52-0) 2

## batterij

installeren [9](#page-9-0) opladen 1 [1](#page-11-0)

## berichten

e-mailaccounts instellen [2](#page-27-0) 7 e-mail verzenden 2 [7](#page-27-0) MMS verzenden [2](#page-26-0) 6 SMS verzenden [2](#page-25-0) 5 voicemail beluisteren [2](#page-26-0) 6

## Bluetooth

apparaten zoeken en koppelen [5](#page-50-0) 0 inschakelen [4](#page-49-0) 9

calculator 5 [2](#page-52-0)

## camera

camcorder aanpassen [3](#page-33-0) 3 camera aanpassen 3 [0](#page-30-0) foto's nemen 2 [9](#page-29-0) video's maken [3](#page-32-0) 2

## contacten

importeren [4](#page-41-0) 1 instellen 4 [1](#page-41-0) Instellingen 4 [2](#page-42-0) zoeken [4](#page-41-0) 1

## e-mail

accounts instellen [2](#page-27-0) 7 verzenden 2 [7](#page-27-0) weergeven [2](#page-27-0) 7

## FM-radio

instellingen 3 [8](#page-38-0) luisteren naar [3](#page-37-0) 7

## foto's

delen [4](#page-48-0) 8 nemen [2](#page-29-0) 9 weergeven [3](#page-34-0) 4

## GPS [5](#page-51-0) 1

helderheid, scherm 2 [0](#page-20-0)

instellingen [5](#page-58-0) 8 systeem [5](#page-58-0) 8 toepassingen [6](#page-63-0) 3

## internet

zie webbrowser

kaart [5](#page-53-0) 3

Marketplace [4](#page-46-0) 6

## menuscherm

openen [1](#page-18-0) 8

## MMS-berichten

verzenden [2](#page-26-0) 6 weergeven 2 [6](#page-26-0)

## MP3-speler

bestanden toevoegen 3 [5](#page-35-0) muziek afspelen [3](#page-36-0) 6

## Now-hub 4 [6](#page-46-0)

## Office Mobile

Excel 5 [4](#page-54-0) OneNote 5 [4](#page-54-0) PowerPoint [5](#page-56-0) 6 SharePoint Workspace [5](#page-56-0) 6 Word 5 [5](#page-55-0)

#### oproepen

aannemen 2 [3](#page-23-0) beschikbare opties tijdens telefoongesprek 2 [4](#page-24-0) headset gebruiken [2](#page-24-0) 4 internationale nummers [2](#page-24-0) 4 spraakoproepen [5](#page-57-0) 7 tot stand brengen [2](#page-23-0) 3 vergaderoproep 2 [5](#page-25-0) weergeven van gemiste 2 [5](#page-25-0) weigeren 2 [4](#page-24-0)

pinvergrendeling [2](#page-21-0) 1

## simkaart

installeren [9](#page-9-0) vergrendelen 2 [1](#page-21-0)

## SMS-berichten

verzenden 2 [5](#page-25-0) weergeven [2](#page-26-0) 6

spraakopdracht 5 [7](#page-57-0)

## spraakoproepen

aannemen [2](#page-23-0) 3 opties gebruiken [2](#page-24-0) 4 tot stand brengen [2](#page-23-0) 3

## startscherm

items toevoegen [1](#page-18-0) 8 stille stand [1](#page-19-0) 9 taal [6](#page-61-0) 1 tekstinvoer [2](#page-21-0) 1

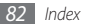

## telefoonlijst

contacten toevoegen 4 [1](#page-41-0) contacten zoeken 4 [1](#page-41-0) tijd en datum instellen [1](#page-19-0) 9 toegangscodes 6 [6](#page-66-0) toestel aanpassen [1](#page-19-0) 9 indeling 1 [4](#page-14-0) in- of uitschakelen [1](#page-13-0) 3 instellingen [5](#page-58-0) 8 symbolen [1](#page-15-0) 5 toetsen 1 [5](#page-15-0) uitpakken [9](#page-9-0) USIM-kaart

installeren [9](#page-9-0) vergrendelen 2 [1](#page-21-0)

#### verbindingen

Bluetooth [4](#page-49-0) 9 GPS 5 [1](#page-51-0) WLAN [5](#page-50-0) 0 video's afspelen [3](#page-34-0) 4 opnemen 3 [2](#page-32-0) videospeler [3](#page-34-0) 4 vliegtuigstand [1](#page-13-0) 3 voicemail [2](#page-26-0) 6 webbrowser favorieten toevoegen [4](#page-46-0) 6 webpagina's bekijken [4](#page-44-0) 4 **WI AN** inschakelen [5](#page-50-0) 0

netwerken zoeken en er verbinding mee maken [5](#page-51-0) 1

[3](#page-35-0) 5

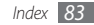

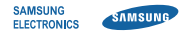

## **Conformiteitsverklaring (R&TTE-richtlijn)**

## **Wij, Samsung Electronics**

verklaren onder onze eigen verantwoordelijkheid dat het product

## **Mobiele GSM WCDMA Wi-Fi-telefoon : GT-I8700**

waarop deze verklaring van toepassing is, voldoet aan de volgende standaarden en/of andere normatieve documenten.

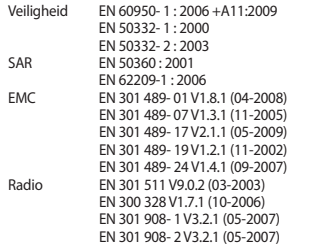

Hierbij verklaren we dat [alle essentiële radiotests zijn uitgevoerd en dat] bovengenoemd product voldoet aan alle essentiële eisen die er in Richtlijn 1999/5/EC aan worden gesteld.

De conformiteitsbeoordelingsprocedure waarnaar wordt verwezen in Artikel 10 en die wordt beschreven in Bijlage [IV] van Richtlijn 1999/5/ EC is uitgevoerd in samenwerking met de volgende aangemelde instantie(s):

BABT, Forsyth House, Churchfield Road, Walton-on-Thames, Surrey, KT12 2TD, UK\* Kenmerk: 0168

# CE0168<sub>0</sub>

De technische documentatie wordt beheerd door:

Samsung Electronics QA Lab.

en wordt op verzoek ter beschikking gesteld. (Vertegenwoordiging in de EU)

Samsung Electronics Euro QA Lab. Blackbushe Business Park, Saxony Way, Yateley, Hampshire, GU46 6GG, UK\*

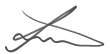

2010.09.16 Joong-Hoon Choi/Lab Manager

(plaats en datum van uitgifte) (naam en handtekening van bevoegde persoon)

\* Dit is niet het adres van het Samsung Service Center. Zie de garantiekaart of neem contact op met de winkel waar u de telefoon hebt aangeschaft voor het adres van het Samsung Service Center.